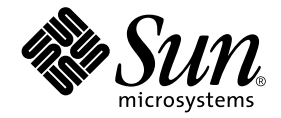

# Solaris<sup>™</sup> 9 8/03 Sun™ Handbok för Sun-plattformar

Sun Microsystems, Inc. 4150 Network Circle Santa Clara, CA 95054 USA tel. 001- 650-960-1300

Artikelnummer 817-2948-10 Augusti 2003, utgåva A

Lämna kommentarer om dokumentationen på http://www.sun.com/hwdocs/feedback

Copyright 2003 Sun Microsystems, Inc., 4150 Network Circle, Santa Clara, California 95054 USA. Med ensamrätt.

Sun Microsystems, Inc. innehar rättigheterna till den teknologi som beskrivs i detta dokument. Framför allt kan, utan någon som helst begränsning, dessa rättigheter omfatta ett eller flera av de amerikanska patent som finns nämnda på http://www.sun.com/patents och ett eller flera andra patent eller aktuella patentansökningar i USA och andra länder.

Detta dokument och den produkt det avser distribueras under licenser som begränsar användning, kopiering, distribution och dekompilering därav. Ingen del av produkten eller detta dokument får utan skriftlig tillåtelse från Sun eller Suns licensgivare (om sådana finnes) kopieras på något sätt.

Programvara från tredje part, inklusive teckensnittsteknik, är skyddad av copyright och licensierad från Suns leverantörer.

Delar av denna produkt kan härröra från Berkeley BSD-system, för vilka Sun har licenser från University of California. UNIX är ett registrerat varumärke i USA och andra länder, exklusivt licensierat via X/Open Company Ltd.

Sun, Sun Microsystems, Sun-logotypen, AnswerBook2, docs.sun.com, Netra, SunVTS, Sun HSI/P, SunForum, Sun ATM, Java 3D, ShowMe TV, Sun StorEdge, Sun Blade, Sun Fire, Sun Enterprise, Sun Enterprise Ultra, Power Management, OpenBoot, JumpStart, Ultra, SunPCI, SunSwift, SunFast Ethernet, Sun Quad FastEthernet, Voyager och Solaris är varumärken, registrerade varumärken eller servicemärken för Sun Microsystems Inc. i USA och andra länder.

Alla SPARC-varumärken används under licens och är varumärken eller registrerade varumärken för SPARC International Inc. i US. och andra länder. Produkter med varumärket SPARC är baserade på en arkitektur utvecklad av Sun Microsystems, Inc.

Adobe®-logotypen och PostScript-logotypen är varumärken eller registrerade varumärken för Adobe Systems, Incorporated.

De grafiska användargränssnitten i OPEN LOOK och Sun™ har utvecklats av Sun Microsystems Inc för användare och licenstagare. Sun erkänner Xerox banbrytande insatser inom forskningen om, och utvecklingen av, begreppet visuellt eller grafiskt användargränssnitt för datorindustrin. Sun har en icke-exklusiv licens från Xerox avseende Xerox grafiska användargränssnitt, som också omfattar Suns licenstagare som utvecklar grafiska användargränssnitt enligt OPEN LOOK, och i övrigt uppfyller Suns skriftliga licensavtal.

Energy Star-logotypen är ett registrerat varumärke för EPA.

U.S. Government Rights—Commercial use. Government users are subject to the Sun Microsystems, Inc. standard license agreement and applicable provisions of the FAR and its supplements.

För SunForum™ 3.2 gäller följande: Copyright© DATA CONNECTION LIMITED 2000; TELES AG 2000; Delar av programvaran är Copyright© 1996-1998 RADVision Ltd. DATA CONNECTION är ett registrerat varumärke för DATA CONNECTION LIMITED i USA och andra länder.

För ShowMe TV™ 1.3: Delar av denna programvara kan innehålla kod från tredje part enligt följande:

Copyright© 1990-93 GROUPE BULL

------------------------

Copyright© 1992 by Stichting Mathematisch Centrum, Amsterdam, The Netherlands. Med ensamrätt

------------------------

Copyright© 1992, 1993, 1994 by Jutta Degener and Carsten Bormann, Technische Universitaet Berlin

Copyright© 1993-1994 The Regents of the University of California. Med ensamrätt.

För OpenGL 1.3: OpenGL® är ett registrerat varumärke för Silicon Graphics, Inc. i USA och andra länder.

För Sun Enterprise™ 10000 COD: Utvecklat från MD5 Message Digest Algorithm från RSA Data Security.

DOKUMENTATIONEN TILLHANDAHÅLLS I "BEFINTLIGT SKICK". INGET ANSVAR TAS FÖR UTTRYCKT ELLER UNDERFÖRSTÅDD INFORMATION, GARANTIER, INKLUSIVE UNDERFÖRSTÅDD GARANTI ELLER PRODUKTENS ANVÄNDBARHET FÖR EN VISS UPPGIFT, EJ HELLER INTRÅNG PÅ ANDRA FÖRETAGS VARUMÄRKEN ET CETERA, SÅVIDA INTE GÄLLANDE LAGAR PÅBJUDER ANNAT.

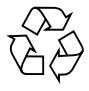

För återvinning

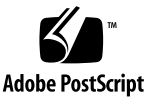

### Innehåll

#### **[Förord](#page-6-0) vii**

### **1. [Installera programvara från Solaris-skivan 1](#page-12-0)** [Automatisk installation av Solaris-programvara](#page-12-1) 1 [Plattformar och grupper](#page-13-0) 2 [32-bitars kernel—standard på UltraSPARC-system med 200MHz klockfrekvens,](#page-16-0) [eller lägre](#page-16-0) 5 [Stöd för systemkernel 6](#page-17-0) [Plattformar med endast 32-bitars kernel/drivrutin 6](#page-17-1) [64-bitars plattformar med stöd för en 32-bitars kernel/drivrutin 6](#page-17-2) [64-bitars plattformar som inte stöder 32-bitars kernel/drivrutin](#page-18-0) 7 **2. [Sun-maskinvara som stöds](#page-20-0) 9** [Plattformar som stöds](#page-20-1) 9 **3. [Installera programvara från tilläggs-CD:n för Solaris 9 8/03](#page-22-0) 11** [Programvara på tilläggs-CD:n](#page-23-0) 12 [Installera programvara från tilläggs-CD:n](#page-25-0) 14 [Innan du installerar programvara från tilläggs-CD:n 1](#page-25-1)4

[Installera programvara från tilläggs-CD:n som del av Solaris](#page-25-2)[installationen 1](#page-25-2)4

[Installera programvara från tilläggs-CD:n med Solaris Web Start 1](#page-26-0)5

[Installera programvara från tilläggs-CD:n på ett fristående system](#page-27-0) [med](#page-27-0) pkgadd 16 [Validation Test Suite \(SunVTS\)](#page-30-0) 19 [SunVTS-paket 2](#page-31-0)0 [Installera SunVTS](#page-31-1) 20 [Använda SunVTS 2](#page-31-2)0 [OpenGL-programvara 2](#page-32-0)1 [Plattformar som stöds](#page-32-1) 21 [Ta bort gamla paket 2](#page-33-0)2 [OpenGL-paket](#page-34-0) 23 [Installera OpenGL 2](#page-34-1)3 [Efter paketinstallationen](#page-34-2) 23 [Överraskande långsam lokal rendering 2](#page-35-0)4 [PC-startaren](#page-37-0) 26 [Användargrupp 2](#page-37-1)6 [Vad är PC-startaren?](#page-37-2) 26 [Installationskrav för PC-startaren](#page-37-3) 26 [Systemkrav](#page-38-0) 27 [Installation av PC-startaren](#page-38-1) 27 [Konfigurera PC-startaren](#page-39-0) 28 [Använda PC-startaren](#page-41-0) 30 [Arbeta med Windows-filer 3](#page-41-1)0 [Andra funktioner 3](#page-43-0)2 [Hjälp till PC-startaren 3](#page-43-1)2 [ShowMe TV 1.3](#page-44-0) 33 [ShowMe TV-paket 3](#page-44-1)3 [Ta bort gamla paket 3](#page-44-2)3 [Installera ShowMe TV 3](#page-45-0)4 [Översatt dokumentation](#page-45-1) 34

[Sun Remote System Control för Sun-servrar](#page-46-0) 35 [SunForum 3](#page-47-0)6 [Installera SunForum 3](#page-47-1)6 [Online-hjälp 3](#page-47-2)6 [Drivrutiner för nätverksadaptrar på tilläggs-CD:n](#page-48-0) 37 [Installera drivrutinerna](#page-48-1) 37 [Plattformsinformation för drivrutiner till nätverksadaptrar 3](#page-48-2)7 [Konfigurera VLAN 3](#page-49-0)8 [Java 3D 1.3 API 4](#page-51-0)0 [Andra program som krävs](#page-51-1) 40 [Installera Java 3D 1.3 API](#page-51-2) 40 [Sun Enterprise 10000 SSP](#page-51-3) 40 [Sun Enterprise 10000 Capacity on Demand 1.0 4](#page-51-4)0 [Netra ct Platform 4](#page-52-0)1

#### **4. [Dokumentation på tilläggs-CD:n](#page-54-0) 43**

[AnswerBook2-dokumentation och Solaris 9 8/03](#page-54-1) 43 [Dokumentation på tilläggs-CD:n 4](#page-55-0)4 [Komma åt dokumentationen från de installerade paketen 4](#page-56-0)5 [Dokumentationsuppsättningen Solaris 9 8/03 on Sun Hardware](#page-57-0) 46 [Sun Computer Systems-paket med man-sidor](#page-60-0) 49 [Installera Sun Computer Systems-mansidor](#page-61-0) 50 [Använda Sun Computer Systems-mansidor 5](#page-61-1)0 [Annan dokumentation på Computer Systems Supplement CD](#page-61-2) 50

#### **5. [Energisparfunktioner i Sun-maskinvara 5](#page-62-0)1**

[Plattformar som stöds och skillnader mellan olika system 5](#page-62-1)1 [Skillnader mellan systemarkitekturer och standardinställningar 5](#page-64-0)3 [Problem med SPARCstation 4](#page-65-0) 54

#### **6. [Använda OpenBoot i nödsituationer 5](#page-66-0)5**

[Använda OpenBoot i nödsituationer på system med vanliga tangentbord](#page-67-0) [\(inte USB\)](#page-67-0) 56

[Använda OpenBoot i nödsituationer på system med USB-tangentbord](#page-67-1) 56

[Avbryt-A 5](#page-67-2)6 [Motsvarighet till Avbryt-N](#page-68-0) 57 [Avbryt-F 5](#page-69-0)8 [Avbryt-D 5](#page-69-1)8

#### **A. [Översatta paket på tilläggs-CD:n 5](#page-70-0)9**

[Paket översatta till japanska 6](#page-71-0)0 [Paket översatta till tyska](#page-72-0) 61 [Paket översatta till italienska](#page-73-0) 62 [Paket översatta till franska 6](#page-74-0)3 [Paket översatta till spanska 6](#page-75-0)4 [Paket översatta till svenska 6](#page-76-0)5 [Paket översatta till traditionell kinesiska 6](#page-77-0)6 [Paket översatta till förenklad kinesiska](#page-78-0) 67 [Paket översatta till koreanska](#page-79-0) 68

**[Index 6](#page-80-0)9**

## <span id="page-6-0"></span>Förord

I *Solaris 9 8/03 Handbok för Sun-plattformar* hittar du viktig information om vilken Sun™-hårdvara som stöds av Solaris™ 9.

Den här handboken

- innehåller plattformsspecifika instruktioner för installation av Solaris 9 8/03
- beskriver programvara på CD-skivan Solaris 9 8/03 Software Supplement CD, och hur man installerar olika produktprogram
- beskriver särskilda krav på hårdvara och programvara för programmet Power Management™

**Obs –** Allmän information med instruktioner för installation av Solaris 9 8/03 finns i [Kapitel 1](#page-12-2). Information om hur du installerar programmen på CD-skivan Solaris 9 8/03 Software Supplement CD och information om hårdvara som stöds finns i kapitel 3 "Installera programvara från tilläggs-CD:n för Solaris 9 8/03".

## Information om installationen

Innan du installerar Solaris 9 8/03 bör du titta i [TABELL F-1](#page-7-0) för att få information om andra användbara handböcker och [TABELL F-2](#page-7-0) för information om hur du utför installationen.

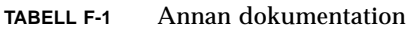

<span id="page-7-0"></span>

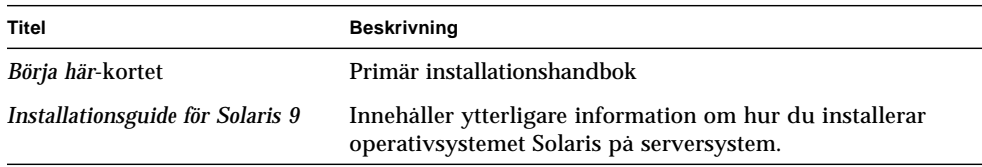

#### **TABELL F-2** Specifik installationsinformation

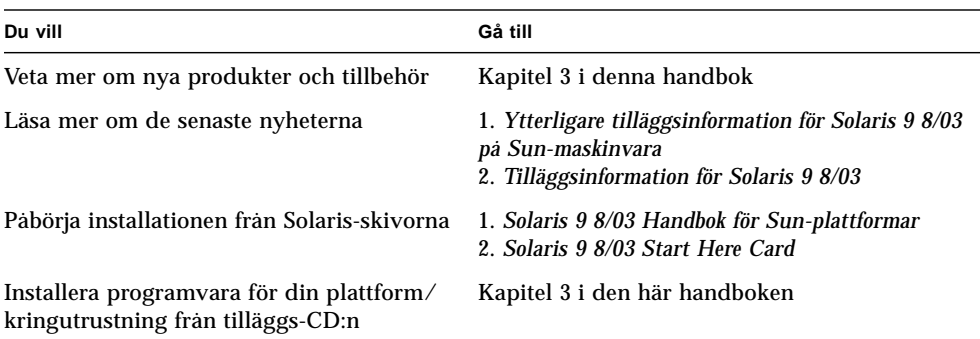

## Innehåll

Den här handboken är indelad i följande kapitel:

[Kapitel 1](#page-12-2) är ett komplement till kortet *Solaris 9 8/03 Start Here* med utförliga instruktioner för installation eller uppgradering av Solaris 9 8/03 på olika plattformar och med olika hårdvarualternativ.

[Kapitel 2](#page-20-2) innehåller listor med all hårdvara från Sun som stöds.

[Kapitel 3](#page-22-1) innehåller instruktioner för hur du installerar programvara på Suns plattformar med olika hårdvarualternativ och beskriver hur du installerar tilläggsprogram för Sun:s hårdvaruplattform.

[Kapitel 4](#page-54-2) tar upp den dokumentation somn finns på Computer Systems Supplement CD, i vilket format den är och var den ligger.

[Kapitel 5](#page-62-2) beskriver vilka krav som ställs på hårdvara och programvara för att köra Power Management på Sun.

[Kapitel 6](#page-66-1) innehåller nya instruktioner för hur man använder OpenBoot™ i nödsituationer på vissa system.

**Obs –** Den information som tidigare fanns i det här dokumentet och som avsåg Sun Fire™ 6800/4810/4800/3800 ingår nu i *Sun Fire 6800/4810/4800/3800 Systems Platform Administration Manual*.

## Typografiska konventioner

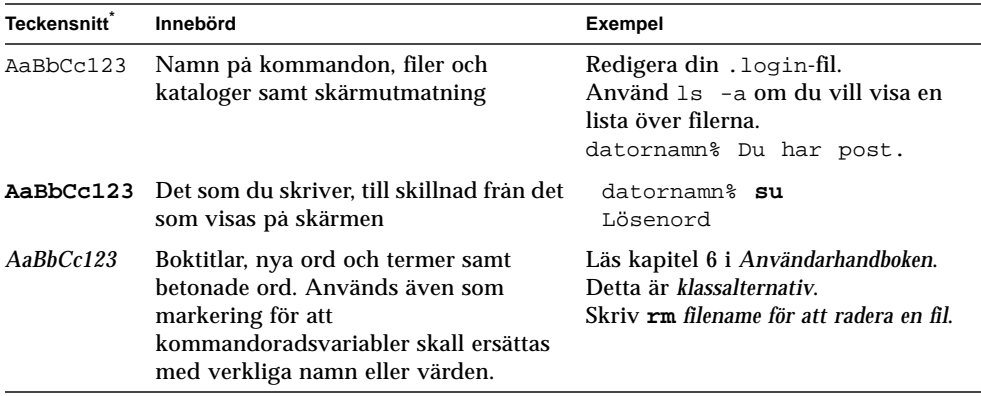

\* Inställningarna i webbläsaren kan skilja sig från vad som visas här.

## Skalprompter

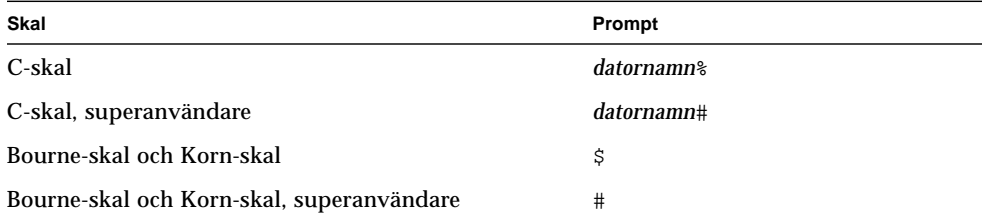

## Sun-dokumentation

Du kan läsa, skriva ut eller köpa ett brett urval av dokumentationen från Sun, inklusive översatta versioner, på:

http://www.sun.com/documentation

## Kontakta Suns tekniska support

Om du har några tekniska frågor kring produkten som inte besvaras i den här boken, kan du gå in på:

http://www.sun.com/service/contacting

## Skicka kommentarer till Sun

Sun är ständigt på jakt att förbättra sin dokumentation och tar därför tacksamt emot dina kommentarer och förslag till förbättringar. Du kan skicka dina kommentarer till Sun genom att gå in på:

http://www.sun.com/hwdocs/feedback

Ta med boktitel och artikelnummer:

*Solaris 9 8/03 Handbok för Sun-plattformar*, artikelnummer 817-2948-10.

### <span id="page-12-2"></span><span id="page-12-0"></span>Installera programvara från Solaris-skivan

I det här kapitlet tas följande ämnen upp:

- ["Automatisk installation av Solaris-programvara" på sidan 1](#page-12-1)
- ["Plattformar och grupper" på sidan 2](#page-13-0)
- ["32-bitars kernel—standard på UltraSPARC-system med 200MHz klockfrekvens,](#page-16-0) [eller lägre" på sidan 5](#page-16-0)
- ["Stöd för systemkernel" på sidan 6](#page-17-0)

**Obs –** De ursprungliga instruktionerna för hur man installerar denna Solarisversion finns på kortet *Börja här* som levererades tillsammans med skivorna. Mer detaljerade instruktioner finns i *Installationsguide för Solaris 9*.

### <span id="page-12-1"></span>Automatisk installation av Solarisprogramvara

För Sun-maskinvara som listas i [TABELL 1-1](#page-13-1) kräver Solaris 9 8/03 inte att du följer några speciella instruktioner för installation eller uppgradering. Om du räknar med att utföra en automatisk installation av Solaris 9 8/03 på din Sun-maskinvara hittar du mer information i *Installationsguide för Solaris 9* om nödvändiga åtgärder.

## <span id="page-13-0"></span>Plattformar och grupper

Du behöver känna till din systemarkitektur (plattformsgrupp) om du gör något av följande:

- Installerar en startserver i ett delnät
- Lägger till klienter för nätverksinstallation (självständigt, på server, utan lokala data, utan skivminne)

Om du skriver en anpassad installationsfil för JumpStart™ måste du känna till plattformens namn.

<span id="page-13-1"></span>[TABELL 1-1](#page-13-1) visar plattformsnamn och plattformsgrupper för olika Sun-system.

| System                      | Plattformsnamn          | Plattformsgrupp |
|-----------------------------|-------------------------|-----------------|
| Arbetsstationssystem        |                         |                 |
| Sun Blade <sup>TM</sup> 100 | SUNW, Sun-Blade-100     | sun4u           |
| Sun Blade 150               | SUNW, Sun-Blade-100     | sun4u           |
| Sun Blade 1000              | SUNW,Sun-Blade-1000     | sun4u           |
| Sun Blade 2000              | SUNW, Sun-Blade-1000    | sun4u           |
|                             |                         |                 |
| Ultra <sup>TM</sup> 1       | SUNW, Ultra-1           | sun4u           |
| Ultra 2                     | SUNW, Ultra-2           | sun4u           |
| Ultra 5                     | SUNW, Ultra-5 10        | sun4u           |
| Ultra 10                    | SUNW, Ultra-5_10        | sun4u           |
| Ultra 30                    | SUNW, Ultra-30          | sun4u           |
| Ultra 60                    | SUNW, Ultra-60          | sun4u           |
| Ultra 80                    | SUNW, Ultra-80          | sun4u           |
| Ultra 450                   | SUNW, Ultra-4           | sun4u           |
|                             |                         |                 |
| SPARCstation™ 4             | SUNW,SPARCstation-4     | sum4m           |
| <b>SPARCstation 5</b>       | SUNW,SPARCstation-5     | sum4m           |
| SPARCstation 10             | SUNW,SPARCstation-10    | sun4m           |
| <b>SPARCstation 20</b>      | SUNW,SPARCstation-20    | sum4m           |
| <b>SPARCclassic</b>         | SUNW,SPARCclassic       | sun4m           |
| <b>SPARCstation LX</b>      | SUNW, SPARC station-LX  | sun4m           |
| SPARCstation LX+            | SUNW, SPARC station-LX+ | sun4m           |

**TABELL 1-1** Plattformsnamn för Sun-system

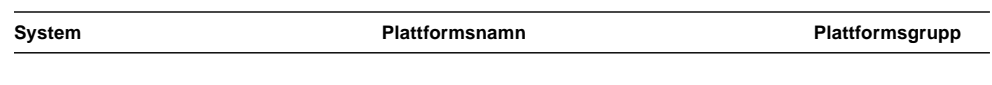

#### **TABELL 1-1** Plattformsnamn för Sun-system *(forts.)*

#### **Start-/arbetsgruppsservrar**

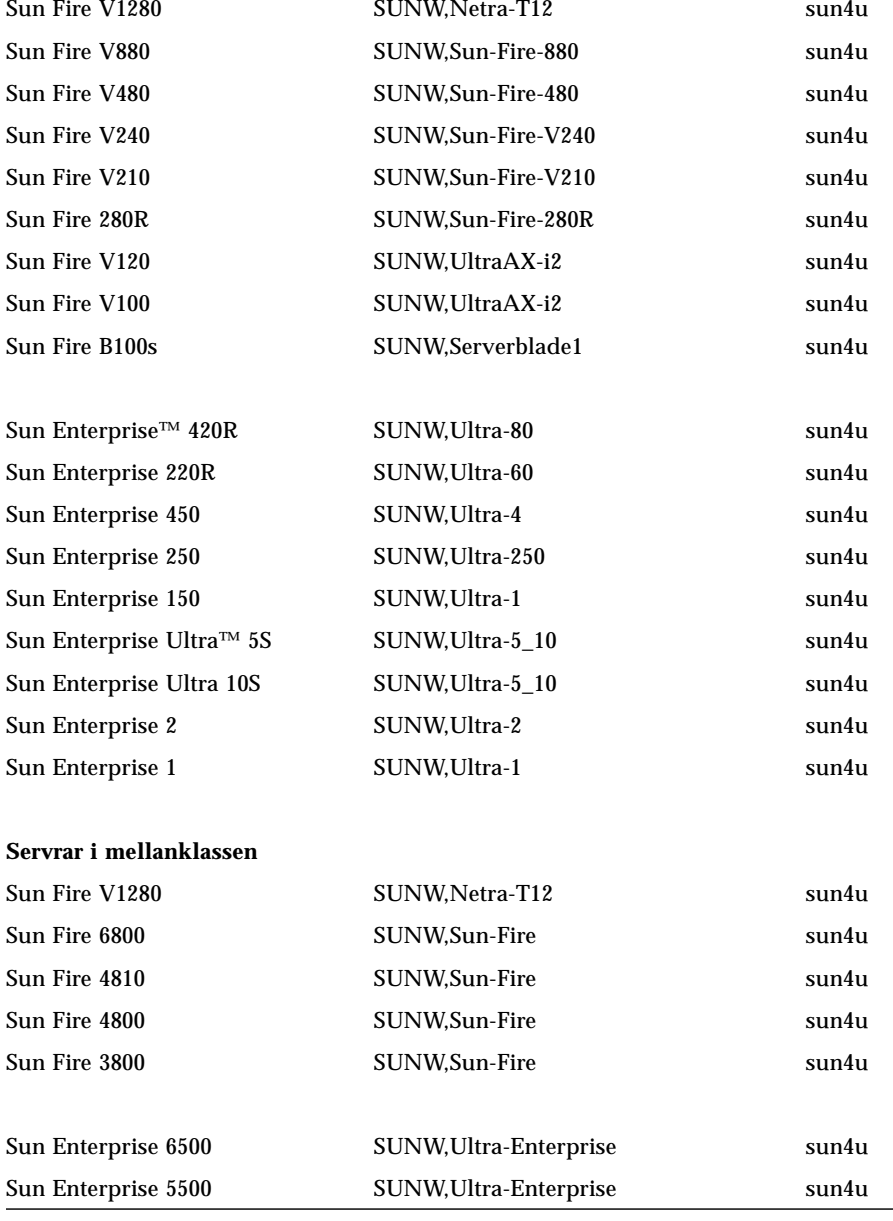

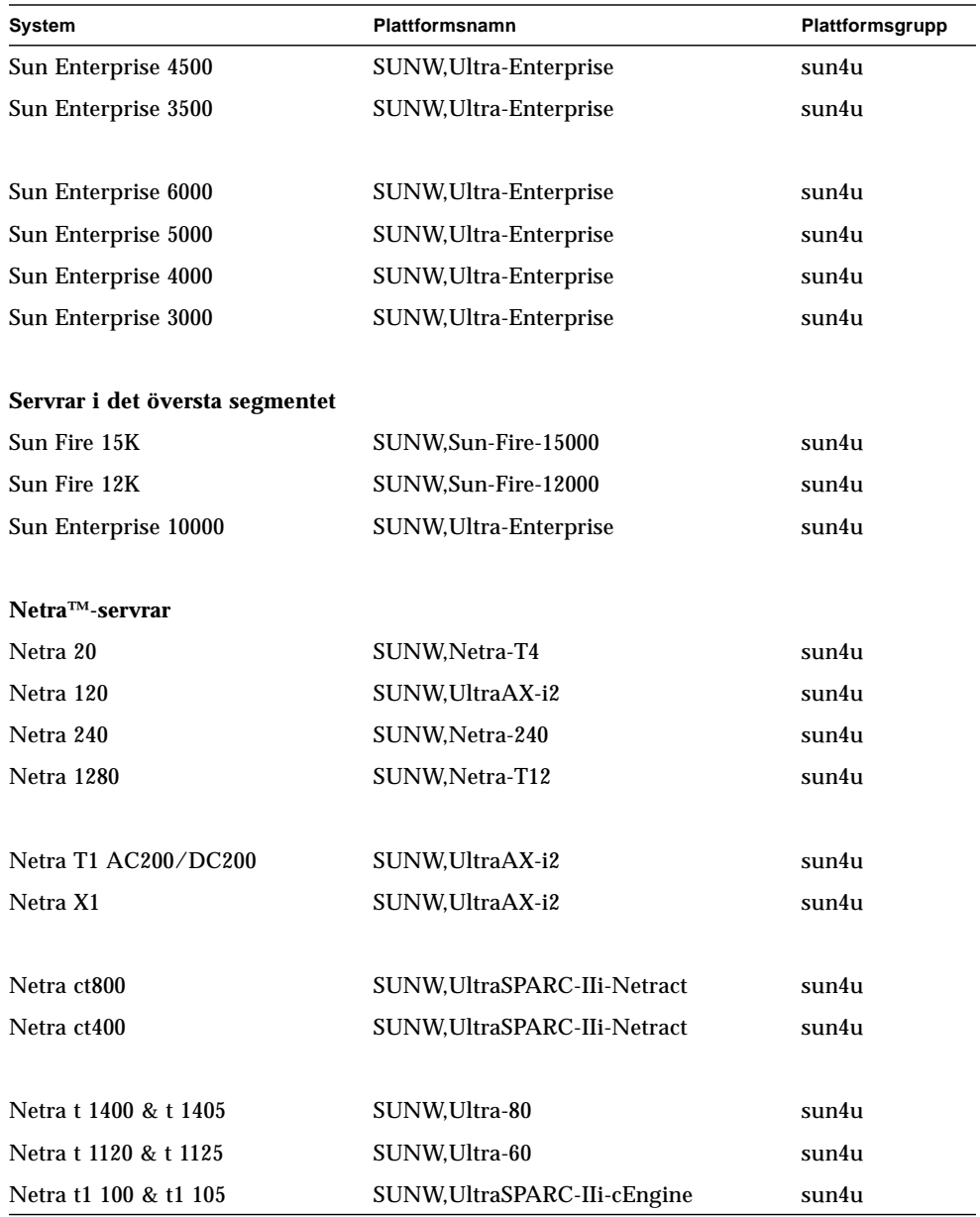

**TABELL 1-1** Plattformsnamn för Sun-system *(forts.)*

Information om vilka plattformsgrupper, som system som inte återfinns i denna tabell tillhör, finns i *Installationsguide för Solaris 9*.

## <span id="page-16-0"></span>32-bitars kernel—standard på UltraSPARC-system med 200MHz klockfrekvens, eller lägre

På UltraSPARC™-system med 200 MHz eller lägre är det möjligt för en användare att köra 64-bitars program som utnyttjar en lucka i arkitekturen. Detta kan dock medföra att datorn hänger sig. Eftersom 64-bitars program inte kan köras på Solaris 32-bitars kernel, startas Solaris 32-bitars kernel som standard på dessa system.

Kodsekvensen som utnyttjar denna lucka är mycket ovanlig och kan normalt inte genereras av en kompilator. Programmet måste skrivas i assemblerkod för att problemet skall uppträda. Det är mycket osannolikt att en giltig, handskriven, assemblerrutin använder denna kodsekvens.

Om man antar att det inte finns någon reell risk för att en användare av misstag eller avsiktligt kommer att köra ett program som på detta sätt kan krascha systemet kan man köra Solaris med 64-bitars kärna på de system som kan beröras av problemet.

Du kan ta reda på hastigheten hos din(a) processor(er) genom att skriva:

```
# /usr/sbin/psrinfo -v
```
Du kan ändra förvald kernel från 32 bitar på ett system genom att ändra policyfilen för boot. Redigera filen /platform/*plattformsnamn*/boot.conf så att den innehåller en okommenterad rad med variabeln ALLOW\_64BIT\_KERNEL\_ON\_UltraSPARC\_1\_CPU\_satt till true enligt exemplet

nedan:

ALLOW 64BIT KERNEL ON UltraSPARC 1 CPU=true

Se boot(1M) för mer information om hur du ändrar förvald kernel.

Du kan vara tvungen att även köpa en uppgradering till ditt system. Kontakta din Sun-återförsäljare för detaljer.

## <span id="page-17-0"></span>Stöd för systemkernel

Alla SPARC®-system kan köra 32-bitars tillämpningar. System med nyare SPARCprocessorer (det vill säga UltraSPARC-baserade system) kan starta och köra en fullständigt 64-bitars kernel, vilket gör att 32- och 64-bitars program kan köras samtidigt.

System med en 64-bitars kernel kräver 64-bitarsversioner av drivrutiner och andra programvarumoduler som laddas direkt till kerneln. Vissa program skulle kunna vara beroende av sådana komponenter och för dem krävs alltså versioner av komponenterna som är specifika för 32- och 64-bitars kernel. Dessutom kan inte 32-bitars program länka till 64-bitars bibliotek och vice versa. (I Solaris 9 8/03 ingår både 32- och 64-bitars versioner av systembiblioteken.)

I följande listor anges vilka system som kan köra både 64- och 32-bitars program, liksom vilka system som kan starta 32-bitars kernel, 64-bitars kernel, eller stöder båda.

#### <span id="page-17-1"></span>Plattformar med endast 32-bitars kernel/drivrutin

- SPARCclassic, SPARCstation LX
- SPARCstation 4, 5, 10, 20
- SPARCengine<sup>®</sup> CP1200

### <span id="page-17-2"></span>64-bitars plattformar med stöd för en 32-bitars kernel/drivrutin

**Obs –** Dessa system stöder 32-bitars program och drivrutiner när en 32-bitars kernel används, och både 32- och 64-bitars program, respektive 64-bitars drivrutiner, när en 64-bitars kernel används.

- Ultra 1, 2, 5, 10, 30, 60, 80, 450
- Sun Enterprise 1, 2, 150, 220R, 250, 420R, 450
- Sun Enterprise 3000, 4000, 5000, 6000, 3500, 4500, 5500, 6500
- Sun Enterprise 10000
- Netra t1, t1120, t1125, t1400, t1405
- Ultra AX, AXi, AXdp, AXmp, AXmp+, AXe
- SPARCengine CP1400, CP1500

### <span id="page-18-0"></span>64-bitars plattformar som inte stöder 32-bitars kernel/drivrutin

- Sun Blade 100, 150, 1000, 2000
- Sun Fire 280R
- Sun Fire V100, V120, V210, V240, V480, V880, V1280
- Sun Fire B100s
- Sun Fire 3800, 4800, 4810, 6800
- Sun Fire 15K/12K
- Netra X1, T1, 20, 120, 240, 1280

## <span id="page-20-2"></span><span id="page-20-0"></span>Sun-maskinvara som stöds

## Plattformar som stöds

[TABELL 2-1](#page-20-3) innehåller de Sun-system som stöds i Solaris 9 8/03:

<span id="page-20-3"></span>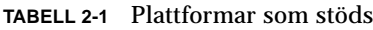

<span id="page-20-1"></span>

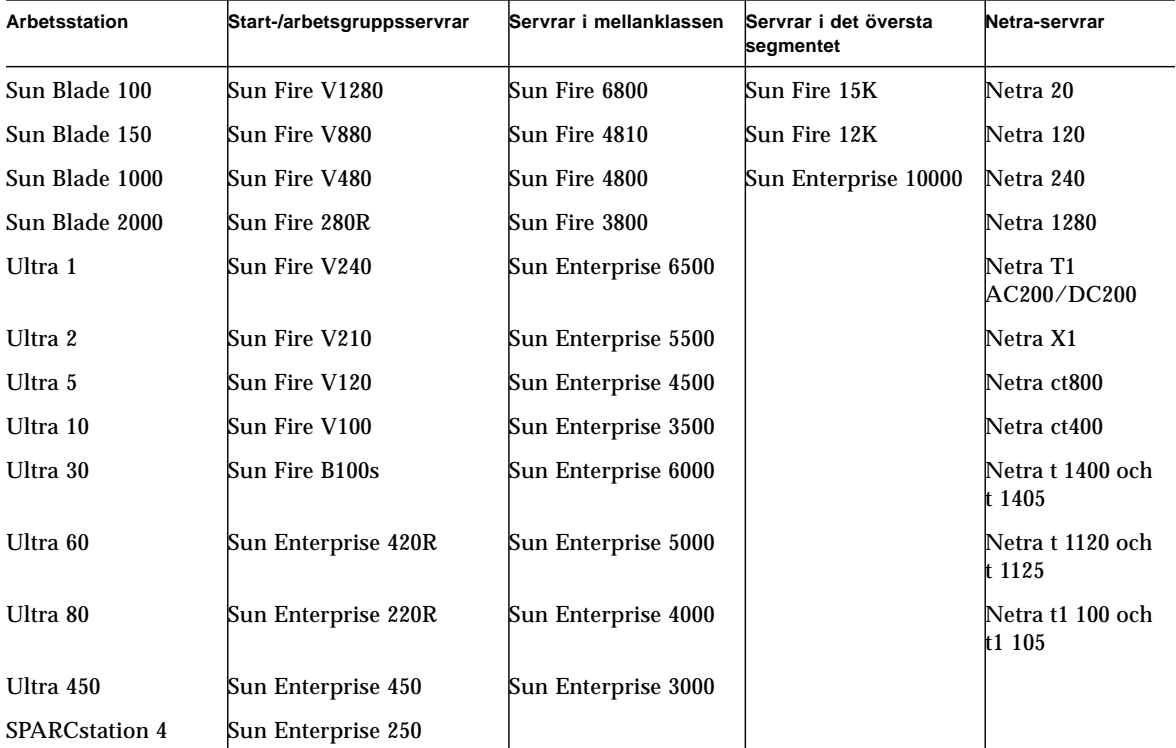

**TABELL 2-1** Plattformar som stöds *(forts.)*

| Arbetsstation          | Start-/arbetsgruppsservrar | Servrar i mellanklassen | Servrar i det översta<br>segmentet | Netra-servrar |
|------------------------|----------------------------|-------------------------|------------------------------------|---------------|
| <b>SPARCstation 5</b>  | Sun Enterprise 150         |                         |                                    |               |
| SPARCstation 10        | Sun Enterprise Ultra 5S    |                         |                                    |               |
| <b>SPARCstation 20</b> | Sun Enterprise Ultra 10S   |                         |                                    |               |
| <b>SPARCclassic</b>    | Sun Enterprise 2           |                         |                                    |               |
| <b>SPARCstation LX</b> | Sun Enterprise 1           |                         |                                    |               |
| $SPARC$ station $LX+$  |                            |                         |                                    |               |

Följande Sun-kortprodukter stöds i Solaris 9 8/03:

- Ultra AX
- Ultra AXi
- CP1400
- CP1500
- UltraAX-MP
- UltraAX-MP+
- UltraAXe
- UltraAX-e2
- Netra CP2020
- Netra CP2040
- Netra CP2060
- Netra CP2080
- Netra AX 1105
- Netra AX 2200

## <span id="page-22-1"></span><span id="page-22-0"></span>Installera programvara från tilläggs-CD:n för Solaris 9 8/03

I detta kapitel beskrivs programvaran på den CD som är märkt Solaris 9 8/03 Software Supplement. I detta dokument kallas CD:n för tilläggs-CD:n.

I kapitlet finns följande avsnitt:

- ["Programvara på tilläggs-CD:n" på sidan 12](#page-23-0)
- ["Installera programvara från tilläggs-CD:n" på sidan 14](#page-25-0)
- ["Validation Test Suite \(SunVTS\)" på sidan 19](#page-30-0)
- ["OpenGL-programvara" på sidan 21](#page-32-0)
- ["PC-startaren" på sidan 26](#page-37-0)
- ["ShowMe TV 1.3" på sidan 33](#page-44-0)
- ["Sun Remote System Control för Sun-servrar" på sidan 35](#page-46-0)
- ["SunForum" på sidan 36](#page-47-0)
- ["Drivrutiner för nätverksadaptrar på tilläggs-CD:n" på sidan 37](#page-48-0)
- ["Konfigurera VLAN" på sidan 38](#page-49-0)
- ["Java 3D 1.3 API" på sidan 40](#page-51-0)
- ["Sun Enterprise 10000 SSP" på sidan 40](#page-51-3)
- ["Sun Enterprise 10000 Capacity on Demand 1.0" på sidan 40](#page-51-4)
- ["Netra ct Platform" på sidan 41](#page-52-0)

## <span id="page-23-0"></span>Programvara på tilläggs-CD:n

I [TABELL 3-1](#page-23-1) anges vilka typer av programvara som finns på tilläggs-CD:n, och huruvida programvaran installeras som standard eller valfritt.

<span id="page-23-1"></span>

| Programvara                                                | Version         | Installeras som standard? |
|------------------------------------------------------------|-----------------|---------------------------|
| Java 3D™                                                   | 1.3             | ja                        |
| OpenGL®                                                    | 1.3             | ja                        |
| PC-startaren                                               | 1.0.2           | ja                        |
| Sun Remote System Control (RSC) för Sun Enterprise-servrar | 2.2.1           | ja                        |
| SunATM™-drivrutin                                          | 5.1             | ja                        |
| SunForum™                                                  | 3.2             | ja                        |
| SunHSI™ PCI-drivrutin                                      | 3.0             | ja                        |
| SunVTS™                                                    | 5.1 Patch Set 3 | ja                        |
| <b>Lights Out Management</b>                               | 2.0             | nej                       |
| Netra ct Platform                                          | 1.0             | nej                       |
| Netra t11 Alarms                                           | 2.0             | nej                       |
| ShowMe™TV                                                  | 1.3             | nej                       |
| Sun Enterprise 10000 Capacity On Demand (COD)              | 1.0             | nej                       |
| Sun Enterprise 10000 SSP                                   | 3.5             | nej                       |
| System Management Services för Sun Fire 15K/12K-system     | 1.3             | separat installation      |
| WBEM-baserad Dynamic Reconfiguration (WDR)                 | 1.0             | nej                       |

**TABELL 3-1** Innehåll och installationsstatus för tilläggs-CD:n till Solaris 9 8/03

Följande tabell anger vilka versioner av olika program som finns i Solaris 9 8/03, jämfört med tidigare versioner av Solaris 9.

| Programvara                                                    | Solaris 9   | Solaris 9<br>9/02 | Solaris 9<br>12/02 | Solaris 9<br>4/03        | Solaris 9<br>8/03        |
|----------------------------------------------------------------|-------------|-------------------|--------------------|--------------------------|--------------------------|
| Sun Enterprise 10000 Capacity on Demand                        | 1.0         | 1.0               | 1.0                | 1.0                      | 1.0                      |
| Java 3D                                                        | $1.2.1\_04$ | $1.2.1\_04$       | $1.2.1\_04$        | $1.2.1\_04$              | 1.3                      |
| Netra ct Platform                                              | 1.0         | 1.0               | 1.0                | 1.0                      | 1.0                      |
| Netra t11xx Alarms                                             | 2.0         | 2.0               | 2.0                | 2.0                      | 2.0                      |
| <b>Lights Out Management</b>                                   | 2.0         | 2.0               | 2.0                | 2.0                      | 2.0                      |
| OpenGL                                                         | 1.2.2       | 1.2.3             | 1.2.3              | 1.3                      | 1.3                      |
| PC-startaren                                                   | 1.0.1       | 1.0.1             | 1.0.2              | 1.0.2                    | 1.0.2                    |
| PC-filvisaren                                                  | 1.0.1       | 1.0.1             |                    | $\overline{\phantom{a}}$ | $\overline{\phantom{a}}$ |
| Sun Remote System Control (RSC) för Sun<br>Enterprise-servrar  | 2.2.1       | 2.2.1             | 2.2.1              | 2.2.1                    | 2.2.1                    |
| ShowMe TV                                                      | 1.3         | 1.3               | 1.3                | 1.3                      | 1.3                      |
| <b>SunATM</b>                                                  | 5.1         | 5.1               | 5.1                | 5.1                      | 5.1                      |
| SunFDDI™PCI                                                    | 3.0         | 3.0               | 3.0                |                          |                          |
| <b>SunFDDI SBus</b>                                            | 7.0         | 7.0               | 7.0                | $\overline{\phantom{a}}$ | $\overline{\phantom{a}}$ |
| SunForum                                                       | 3.1         | 3.1               | 3.1                | 3.2                      | $3.2\,$                  |
| SunHSI PCI                                                     | 3.0         | 3.0               | 3.0                | 3.0                      | 3.0                      |
| <b>SunHSI SBus</b>                                             | 3.0         | 3.0               | 3.0                |                          |                          |
| SunVTS                                                         | 5.0         | 5.1               | 5.1 Patch<br>Set1  | 5.1 Patch<br>Set 2       | 5.1 Patch<br>Set 3       |
| Sun Enterprise 10000 System Service Processor                  | 3.5         | 3.5               | 3.5                | 3.5                      | 3.5                      |
| System Management Services för Sun Fire 15K/12K- 1.2<br>system |             | 1.2               | 1.2                | 1.3                      | 1.3                      |
| <b>WBEM-baserad Dynamic Reconfiguration (WDR)</b>              |             | 1.0               | 1.0                | 1.0                      | 1.0                      |

**TABELL 3-2** Tidigare versioner av programvaran på tilläggs-CD:n för Solaris 9 8/03

## <span id="page-25-0"></span>Installera programvara från tilläggs-CD:n

Det finns tre sätt att installera programvara från tilläggs-CD:n:

- Under Solaris-installationen
- Solaris Web Start
- pkgadd

### <span id="page-25-1"></span>Innan du installerar programvara från tilläggs-CD:n

Om du har installerat programvaran från tilläggs-CD:n i någon tidigare Solarisversion måste du ta bort paketen för dessa program innan du installerar den nya programvaran.

### <span id="page-25-2"></span>Installera programvara från tilläggs-CD:n som del av Solaris-installationen

Under Solaris-installationen tillfrågas du om du vill göra en standardinstallation eller en anpassad installation. Inställningarna för standardinstallationen är likadana oavsett om installationen sker från CD eller DVD.

Installationsprocessen visar en fördefinierad samling produkter som installeras som standard från tilläggs-CD:n. Om man väljer Anpassad installation kan man ändra inställningarna.

### <span id="page-26-0"></span>Installera programvara från tilläggs-CD:n med Solaris Web Start

Du kan använda Solaris Web Start för att installera programvara från tilläggs-CD:n efter det att du har installerat Solaris-miljön.

- ▼ Gör så här för att installera programvara från tilläggs-CD:n med Solaris Web Start
	- **1. Sätt i tilläggs-CD:n i CD-ROM-enheten.**
	- **2. Skriv följande i ett skal:**

```
# cd /cdrom/cdrom0
# ./installer
```
- **3. När det grafiska gränssnittet för Solaris Web Start visas väljer du Nästa.**
- **4. Välj önskad språkversion och klicka på Nästa.**
- **5. Välj de komponenter du vill installera i listan och klicka på Nästa.**

Alla programvarukomponenter på tilläggs-CD:n finns med på listan, med "Installera som standard" förvalt. Du kan också välja radioknappen "Ingen installation" om du inte vill ha med en komponent som standard eller "Anpassad installation" för att lägga till komponenter som inte ingår som standard. Dessa programvarukomponenter nämns även i [TABELL 3-1.](#page-23-1)

**6. Om du väljer Anpassad installation för något program går du igenom följande skärmar för att välja vilka delkomponenter som skall ingå i vart och ett av dem.**

Med Anpassad installation kan man ibland välja att installera endast vissa delkomponenter, till exempel bara klientversionen eller serverversionen av ett visst program.

### <span id="page-27-0"></span>Installera programvara från tilläggs-CD:n på ett fristående system med pkgadd

- ▼ Gör så här för att installera paket för produkter som stöds från tilläggs-CD:n med pkgadd:
	- **1. Sätt i tilläggs-CD:n i CD-spelaren.**

Fönstret File Manager öppnas.

- **2. Bli superanvändare i ett kommandoskal genom att använda kommandot** su **och superanvändarens lösenord.**
- **3. Skriv:**

# **/usr/sbin/pkgadd -d /cdrom/cdrom0/***katalog***/Product** *paketnamn*

eller:

# **cd /cdrom/cdrom0/***katalog***/Product** # **pkgadd -d .** *paketnamn*

där *katalog* är katalogen för programmet (se [TABELL 3-3\)](#page-28-0) och *paketnamn* är paketnamnen från [TABELL 3-3](#page-28-0).

Argumentet till växeln -d måste vara en fullständig sökväg till en enhet eller katalog. Om du inte anger på vilken enhet paketet finns söker pkgadd i standardbuffertkatalogen (/var/spool/pkg). Om paketet inte finns där avbryts installationen.

#### Välj sedan de paket som hör till den produkt du vill installera:

<span id="page-28-0"></span>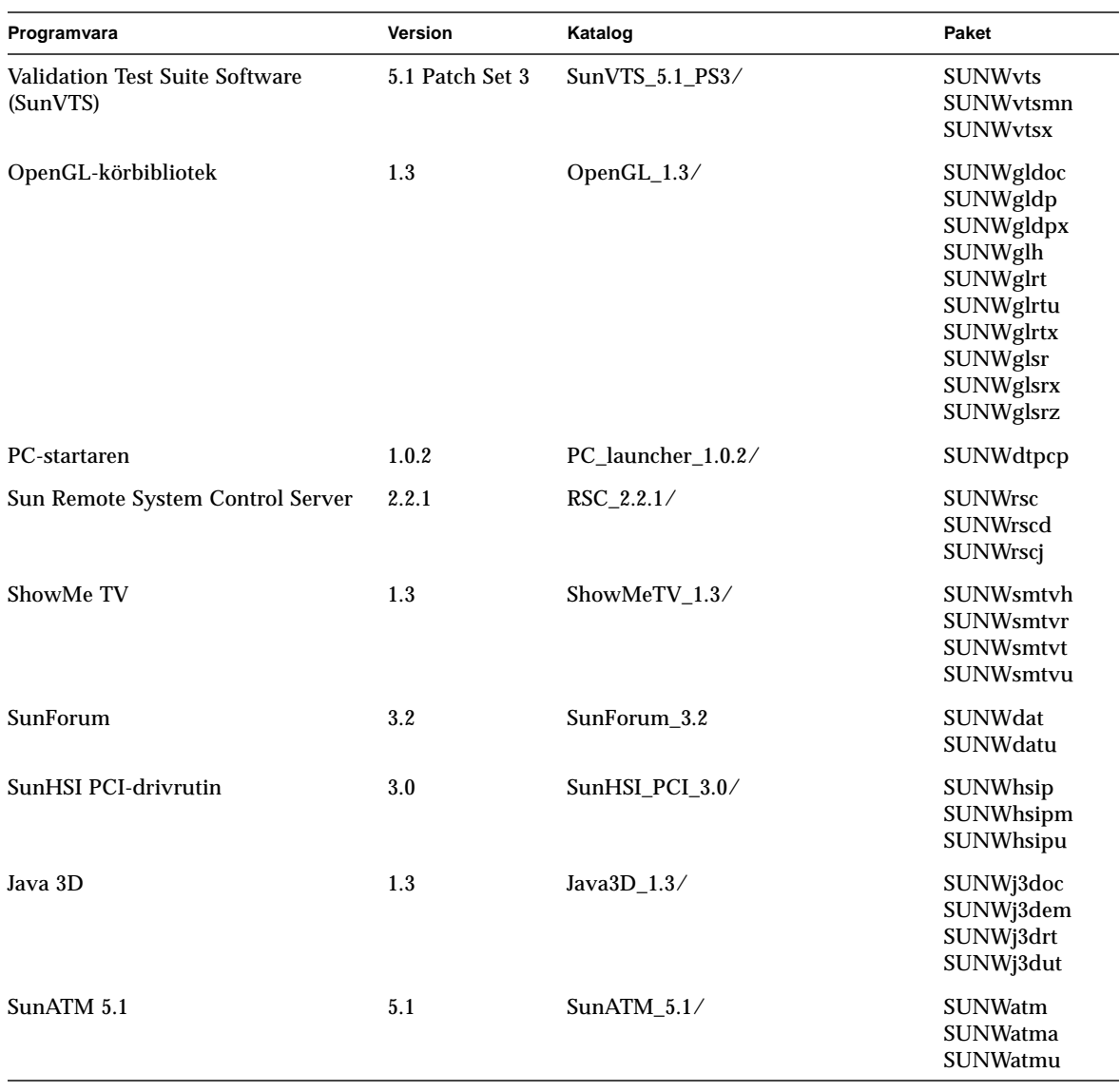

#### **TABELL 3-3** Program och paket

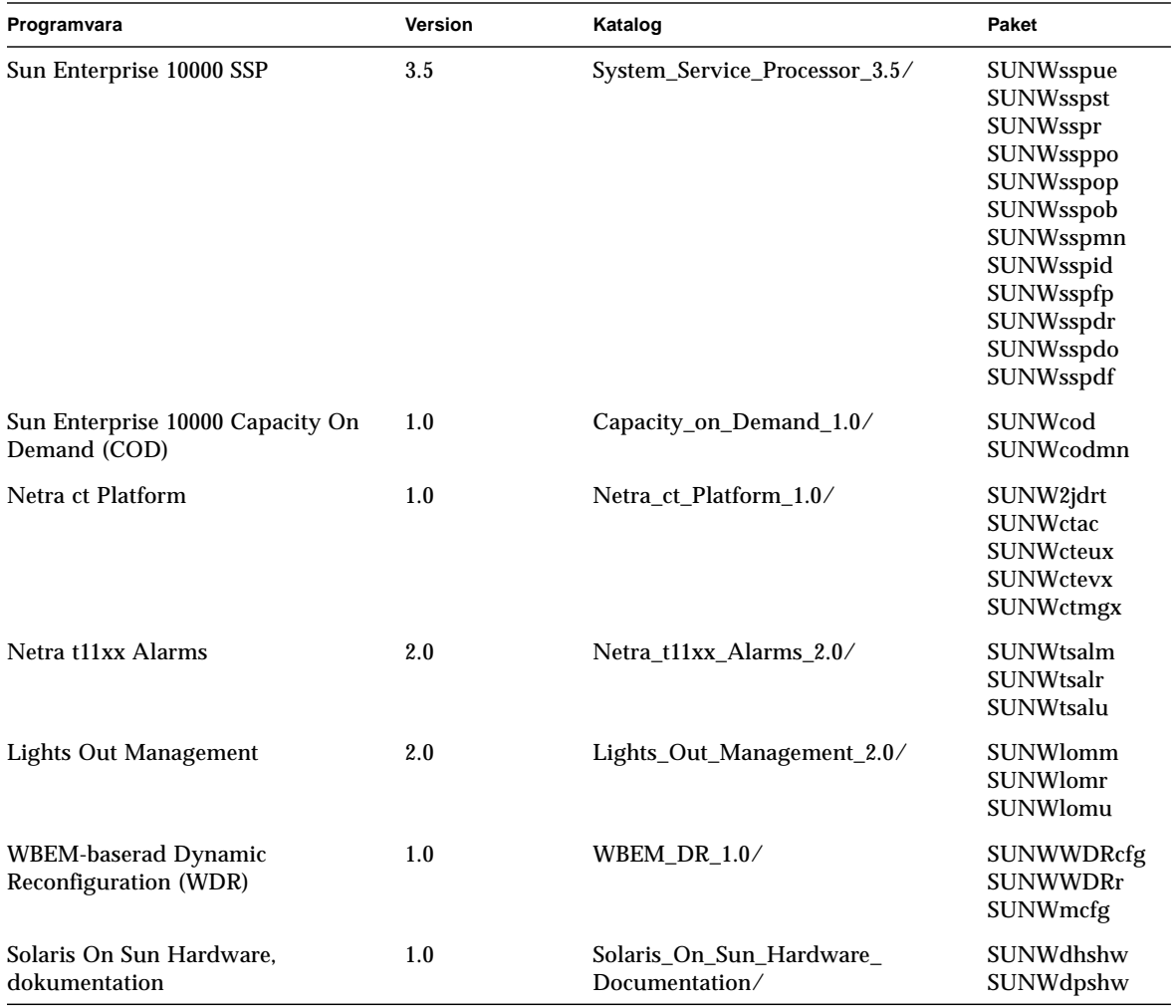

#### **TABELL 3-3** Program och paket *(forts.)*

**Obs –** Paketen med SMS-programvaran finns också på tilläggs-CD:n. De skall då inte installeras med kommandot pkgadd. Information om hur man installerar SMS och använder kommandot smsinstall finns i *System Management Services Installation Guide*. Bokens senaste version hittar du i [kapitel 4.](#page-54-2)

**Obs –** Information med namn och beskrivningar för översatta paket finns i [Appendix A.](#page-70-1)

Om problem uppstår under paketinstallationen visas information om problemet tillsammans med nedanstående ledtext.

```
Vill du fortsätta installationen?
Svara yes, no eller quit
```
## <span id="page-30-0"></span>Validation Test Suite (SunVTS)

SunVTS är ett felsökningsverktyg speciellt utformat för Suns hårdvara. Genom att köra flera hårdvarutester kan SunVTS verifiera aktuella anslutningar och funktionaliteten hos de flesta SPARC-maskinvarukomponenter i 32- och 64-bitars Solaris-miljö.

SunVTS är en infrastruktur som programmerare skall kunna utveckla sina egna tester till för att man sedan skall kunna köra dem under SunVTS-gränssnittet.

Du hittar programvaran SunVTS och tillhörande dokumentation på tilläggs-CD:n.

<span id="page-30-1"></span>[TABELL 3-4](#page-30-1) beskriver de viktigaste funktionerna i SunVTS.

| <b>Funktion</b>                                            | <b>Beskrivning</b>                                                                                                    |
|------------------------------------------------------------|----------------------------------------------------------------------------------------------------|
| SunVTS kernel<br>(vtsk)                                    | SunVTS kernel kontrollerar alla aspekter av testningen. Programmet är<br>utformat för att köras i bakgrunden och användas vid behov.<br>När kärnan startar undersöker den systemets maskinvarukonfiguration<br>och väntar på instruktioner från ett SunVTS-användargränssnitt.<br>Under själva testkörningen samordnar kärnan de enskilda testerna<br>och hanterar alla meddelanden (upplysningar och felmeddelanden)<br>som skickas från testprogrammen. |
| SunVTS CDE<br>användargränssnitt<br>(vtsui)                | Det här användargränssnittet är utformat för att köras i Common<br>Desktop Environment (CDE). Användargränssnittet gör det möjligt att<br>konfigurera, köra och övervaka testsessioner i SunVTS lokalt eller på<br>fjärrsystem.                                                                                                    |
| <b>SunVTS TTY</b><br>användargränssnitt<br>$(vtext{stty})$ | Eftersom det finns system som saknar bildskärm har SunVTS även ett<br>TTY-gränssnitt. Detta ASCII-baserade menygränssnitt kan använda olika<br>tangentsekvenser för att styra olika testalternativ och testsessioner.<br>Det kan användas från en terminal, ett skalverktyg, eller en<br>fjärrinloggningssession via modem.                                                                                                    |

**TABELL 3-4** Felsökningsverktyget SunVTS

| <b>Funktion</b>                                | <b>Beskrivning</b>                                                                                                    |
|------------------------------------------------|----------------------------------------------------------------------------------------------------|
| Köra ett enskilt<br>test från<br>kommandoraden | Testerna behöver inte nödvändigtvis köras genom ett SunVTS-<br>användargränssnitt. Varje enskilt maskinvarutest kan köras från<br>kommandoraden i UNIX®. Att köra ett enskilt test kan vara praktiskt<br>om man bara behöver testa en viss maskinvaruenhet.                                                                                        |
| Stöd för anpassade<br>tester                   | Användare av SunVTS kan köra tredjepartsutvecklade testprogram<br>under SunVTS miljö på ett sätt så att testet, i stället för SunVTS kernel,<br>helt kontrollerar argumentlistor och loggfiler. Användaren kan helt<br>enkelt modifiera filen .customtest, som hör till SunVTS, för att skapa<br>en lös koppling mellan testprogrammet och miljön. |

**TABELL 3-4** Felsökningsverktyget SunVTS *(forts.)*

#### <span id="page-31-0"></span>SunVTS-paket

<span id="page-31-3"></span>[TABELL 3-5](#page-31-3) innehåller en lista med paket för SunVTS som behövs för att köra testerna.

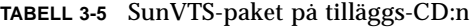

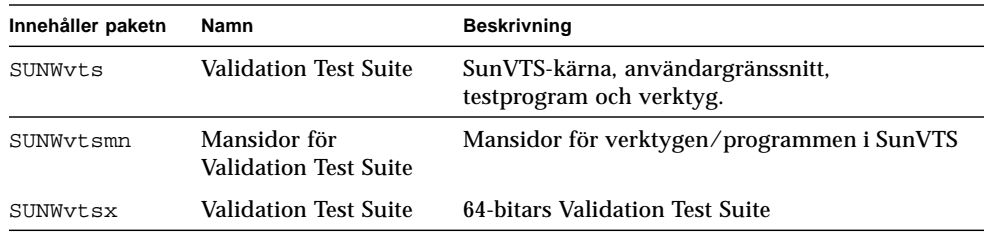

#### <span id="page-31-1"></span>Installera SunVTS

Se ["Installera programvara från tilläggs-CD:n" på sidan 14.](#page-25-0)

### <span id="page-31-2"></span>Använda SunVTS

Mer information om hur du använder SunVTS finns i dokumentationen för SunVTS i dokumentationsuppsättningen Solaris 9 8/03 on Sun Hardware på tilläggs-CD:n. Nya funktioner, tester och testförbättringar för den här versionen nämns i *SunVTS 5.1 Patch Set 3 Documentation Supplement*. Allmän information om testlägen, gränssnitt och alternativ finns i *SunVTS User's Guide*. Mer information om enskilda tester i SunVTS och snabbreferens finns i *Sun VTS Test Reference Manual* och *SunVTS Quick Reference Card*.

## <span id="page-32-0"></span>OpenGL-programvara

Sun OpenGL för Solaris är Suns egen implementation av programmerargränssnittet för OpenGL (API), optimerad för Sun-miljön. OpenGL är en leverantörsoberoende industristandard för grafikbibliotek. Biblioteket innehåller funktioner för ett mindre antal enkla geometriska figurer samt ett flertal 3D-funktioner, både enkla och avancerade. Bland 3D-funktionerna märks transformationer, skuggning, belysning, rasterutjämning, strukturavbildning, dimma och alfa-blandning.

#### <span id="page-32-1"></span>Plattformar som stöds

Sun OpenGL 1.3 för Solaris stöder följande enheter:

- Creator-, Creator3D-, Elite3D- och Expert3D-, XVR-500- och XVR-1000-grafik OpenGL-funktionerna accelereras i maskinvaran
- SX, GX, GX+, TGX, TGX+, S24—OpenGL-funktionalitet implementeras av programvaran.
- Alla Sun SPARC-system med följande bildskärmskort stöds av OpenGL 1.3: TCX, SX, GX, Creator, Elite3D, Expert3D, XVR-500 och XVR-1000. Till systemen hör Ultra-arbetsstationer, Sun Enterprise och äldre system i SPARCstation-familjen.

#### <span id="page-33-0"></span>Ta bort gamla paket

Om du tidigare har installerat äldre versioner av paket med Sun OpenGL för Solaris måste du ta bort dem med hjälp av kommandot pkgrm.

- ▼ Gör så här för att ta bort gamla paket
	- **1. Kontrollera med hjälp av kommandot** pkginfo **om äldre versioner av OpenGLpaketen är installerade.**

Kommandot pkginfo | egrep -i "OpenGL" visar en förteckning över de OpenGL-paket som är installerade.

```
% pkginfo | egrep -i "OpenGL"
application SUNWffbgl Creator Graphics (FFB) OpenGL Support
application SUNWglrt OpenGL Runtime Libraries
application SUNWglrtu OpenGL Platform Specific Runtime Libraries
application SUNWafbgl Loadable pipeline for UPA Bus Elite3D graphics
application SUNWgldoc Solaris OpenGL Documentation and Man Pages
application SUNWqlh Solaris OpenGL Header Files
application SUNWglut Solaris OpenGL Utilities and Example Programs
```
#### **2. Logga in som superanvändare:**

% **su** Password: *superanvändarens\_lösenord*

**3. Ta bort alla befintliga paket med Sun OpenGL för Solaris genom att köra** pkgrm:

```
# pkgrm SUNWglrt SUNWglh...
```
#### <span id="page-34-0"></span>OpenGL-paket

<span id="page-34-3"></span>[TABELL 3-6](#page-34-3) listar de paket som Sun OpenGL för Solaris består av.

**TABELL 3-6** OpenGL-paket

| Paketnamn | <b>Beskrivning</b>                                                                                                    | Förvald installationskatalog                   |
|-----------|----------------------------------------------------------------------------------------------------|------------------------------------------------|
| SUNWglh   | "Header"-filer för OpenGL                                                                                                    | /usr                                           |
| SUNWgldp  | 32-bitars laddbara pipelines för OpenGL till<br>grafikacceleratorerna Creator, Creator3D,<br>Elite3D, Expert3D, Expert3D-Lite, XVR-500,<br>XVR-1000, XVR-1200 och XVR-4000 | /usr/openwin/lib/GL/<br>devhandlers            |
| SUNWqldpx | 64-bitars laddbara pipelines för OpenGL till<br>grafikacceleratorerna Creator, Creator3D,<br>Elite3D, Expert3D, Expert3D-Lite, XVR-500,<br>XVR-1000, XVR-1200 och XVR-4000 | /usr/openwin/lib/sparcv9/<br>GL/devhandlers    |
| SUNWglrt  | Runtime-bibliotek för OpenGL (klientsidan)                                                                                                    | /usr/openwin/lib                               |
| SUNWqlsr  | Allmän programvarubaserad OpenGL-<br>uppritare för SPARC                                                                                                    | /usr/openwin/lib                               |
| SUNWqlrtu | OpenGL-bibliotek specifika för UltraSPARC                                                                                                    | /usr/openwin/platform/<br>sun4u/lib/GL         |
| SUNWqlsrz | Programvarubaserad OpenGL-uppritare för<br><b>UltraSPARC</b>                                                                                                    | /usr/openwin/platform/<br>sun4u/lib/GL         |
| SUNWqldoc | Dokumentation och mansidor för OpenGL                                                                                                    | /usr/openwin/share                             |
| SUNWqlrtx | 64-bitars runtime-bibliotek för Sun OpenGL                                                                                                    | /usr/openwin                                   |
| SUNWqlsrx | 64-bitars programvarubaserad OpenGL-<br>uppritare på UltraSPARC                                                                                                    | /usr/openwin/platform/<br>sun4u/lib/sparcv9/GL |

### <span id="page-34-1"></span>Installera OpenGL

Se ["Installera programvara från tilläggs-CD:n" på sidan 14.](#page-25-0)

#### <span id="page-34-2"></span>Efter paketinstallationen

När paketen har installerats ska du göra följande:

#### ▼ Gör så här för att kontrollera paketinstallationen

- **1. Avsluta fönstersystemet och starta om det. Fönstersystemet kommer därmed att läsa in det nyinstallerade GLX-servertillägget.**
- **2. Kontrollera att OpenGL-biblioteken installerats korrekt genom att köra**

ogl\_install\_check**.**

Programmet ogl\_install\_check talar om vilken version av OpenGL-biblioteket och renderingsprogram som används, och renderar ett roterande hjul. Programmet ger följande utdata när det körs på en UltraSPARC Creator3D:

```
OpenGL Vendor: Sun Microsystems, Inc.
OpenGL Version: Sun OpenGL 1.3 for Solaris
```
Om det uppstår problem med Solaris OpenGL underlättas felsökningen om man känner till följande värden:

```
OpenGL Renderer Creator 3D, VIS
OpenGL Extension Support GL_EXT_texture3D
                           GL SGI color table
                            GL_SUN_geometry_compression
                            GL_EXT_abgr
                           GL EXT rescale normal
OpenGL GLX Server Detail Status Report
     GLX: Context is direct.
     GLX: OpenGL Rendering in use
     GLX: Double Buffering in use
     GLX: Color Buffer (GLX_BUFFER_SIZE) = 24 bits
    GLX: Depth Buffer (GLX_DEPTH_SIZE) = 28 bits
     GLX: Stencil Buffer (GLX_STENCIL_SIZE) = 4 bits
     GLX: RGBA (True Color/Direct Color) Visual in use
OpenGL Library Detail Status Report
     Number of color bits (R/G/B/A): 8/8/8/0
     Frame Buffer Depth (GL_DEPTH_BITS):28
```
### <span id="page-35-0"></span>Överraskande långsam lokal rendering

När så är möjligt går Sun OpenGL för Solaris förbi X-servern och renderar direkt till bildskärmsminnet. Detta är möjligt tack vare Suns DGA-mekanism, som används för att låsa delar av skärmen. En säkerhetsspärr i Solaris gör dock att bara den användare som ursprungligen loggade in i fönstersystemet kan använda DGA för att låsa delar av skärmen. Endast användare av fönstersystemet har tillgång till DGA.
Om du upplever dåliga prestanda vid lokal rendering skulle det kunna bero på denna säkerhetsspärr. Om du t ex startar fönstersystemet och en annan användare vid arbetsstationen växlar till sin egen miljö med kommandot su, kommer programmet inte att köras via DGA även om den andra användaren kör programmet lokalt.

Om du råkar ut för långsam lokal rendering, kör felsökningsprogrammet ogl\_install\_check (som ligger i katalogen /usr/openwin/demo/GL). Du får då veta om programmet använder DGA. Om ogl\_install\_check-rapporten anger att GLX-omgivningen är indirekt ändrar du inloggningsbehörigheterna så att alla användare får tillgång till DGA.

Följ de här steg-för-steg-instruktionerna för att ge alla användare tillgång till DGA:

- ▼ Gör så här för att ge alla lokala användare åtkomst till DGA
	- **1. Bli superanvändare:**

```
% su
Password: superanvändarens_lösenord
```
**2. Ändra behörigheterna så att alla får läs- och skrivrättigheter till följande enheter:**

% **chmod 666 /dev/mouse /dev/kbd /dev/sound/\* /dev/fbs/\***

På detta sätt får alla användare tillgång till DGA så länge den aktuella fönstersystemssessionen pågår (under förutsättning att de har rätt behörighet  $i$  X-Windows, se xhost $(1)$ ).

**3. Ändra i filen** /etc/logindevperm **så att alla enheter som finns med i filen får** 0666 **som förvald behörighet.**

Det betyder att alla får läs- och skrivrättigheter till enheterna. I följande rader, hämtade från filen logindevperm, ändrar du 0600 till 0666. Det innebär att fönstersystemet fortfarande kommer att vara tillgängligt för alla användare nästa gång du loggar in och startar om fönstersystemet:

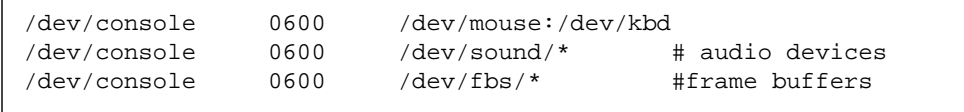

**Obs –** Systemet är inte längre säkert.

### PC-startaren

### Användargrupp

PC-startaren är tänkt att användas av Solaris-användare som har tillgång till PCmiljöer baserade på Windows 98, ME, NT eller 2000.

#### Vad är PC-startaren?

PC-startaren från Sun kopplar samman ett Solaris- och ett PC-system (antingen ett SunPCi-kort installerat lokalt eller på en annan dator, eller en fristående PC på nätverket) och startar automatiskt ett PC-fönster på Solaris-skrivbordet. Från detta fönster kan man öppna, läsa och redigera filer och e-postbilagor som skapats under Microsoft Windows.

Liknande funktioner för att granska PC-filer kan man nu också erhålla med hjälp av Sun StarOffice™ 6.0 Office Productivity Suite. StarOffice klarar att läsa och skriva mer än 100 olika filformat som används av ledande skrivbordsprogram, exempelvis Microsoft Office, Lotus, WordPerfect, WordStar, FrameMaker, AutoCAD, Photoshop med mera.

För mer information:

http://www.sun.com/staroffice

#### Installationskrav för PC-startaren

För installation av PC-startaren krävs tilläggs-CD:n för Solaris 9 8/03 (eller motsvarande i Solaris 7, 8 eller 9). Om du inte har tilläggs-CD:n kontaktar du er Sunservicerepresentant.

#### Systemkrav

#### Sun-arbetsstation

- Solaris 7, 8 eller 9
- CDE 1.5
- 32 MB RAM

#### PC-miljö

- SunPCi™-kort eller nätverksanslutet PC-system med stöd för NFS och TCP/IP
- Microsoft Windows OS (98, ME, NT, 2000) med licens(er)
- Lämplig programvara och licens(er)

#### Installation av PC-startaren

#### Krav vid användning av SunPCi

För att PC-startaren skall fungera krävs att SunPCi och dess värdarbetsstation kan pinga varandra med sina 'namn'. För att de skall kunna det måste:

- de vara anslutna till varandra via IP
- du ha en namntjänst (det spelar ingen roll vilken ni använder) konfigurerad på båda så att var och en av dem kan ta reda på den andres IP-adress med hjälp av namnet

Genom SunPCi:s nätverksarkitektur och det sätt på vilket det delar Ethernet-tillgång med värden kan denne och SunPCi inte se varandra på nätverket.

För att komma runt detta använder du ett IP-routningssystem (en "riktig" router, ett annat Sun-system, ett NT-system eller liknande) på samma delnät för att förmedla kommunikationen.

**Obs –** Du måste ha ett konto för att konfigurera på den IP-router du väljer, eftersom du måste lägga till två routningar.

Om exempelvis följande konfiguration används gör du så här:

- $\blacksquare$  SunPCi:s IP = 10.0.0.1
- Värdarbetsstationens IP =  $10.0.0.2$
- Routerns  $IP = 10.0.0.3$

**1. Skriv följande på värdarbetsstationen:**

route add 10.0.0.1 10.0.0.3 1

**Obs** – Om du lägger till ett /etc/rc-skript utförs detta automatiskt vid varje start.

**2. Skriv följande på routern som förmedlar kommunikationen:**

route add 10.0.0.2 10.0.0.3 0 route add 10.0.0.1 10.0.0.3 0 (eller motsvarande)

#### **3. När du har gjort detta kontrollerar du att SunPCi kan pinga sin värd med IP-adress, och vice versa (att värddatorn kan pinga SunPCi).**

När du väl vet att det fungerar kontrollerar du att systemen kan pinga varandra med namn. Om de inte kan pinga varandra med namn lägger du till poster för dem i den namntjänst ni använder. På UNIX är DNS och /etc/hosts exempel på namntjänster. Windows kan också använda DNS och hosts-filen. Din systemadministratör kan tala om för dig hur de här posterna skall läggas till i just er konfiguration. När systemen kan pinga varandra med namn kan PC-startaren installeras.

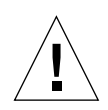

**Varning!** Du måste skapa routningarna till alla tre systemen exakt som i steg 1 och 2 för att det hela skall fungera. Du kan *inte* förutsätta att "vanliga nätverksroutrar" eller någonting annat kan ersätta detta. Det fungerar inte!

För mer hjälp i samband med installationen av SunPCi hänvisar vi till:

- *SunPCi Installationshandbok*
- *SunPCi Release Notes*
- *SunPCi 2.1 Windows NT Installation Guide*

#### Installera PC-startarpaketen

Se ["Installera programvara från tilläggs-CD:n" på sidan 14.](#page-25-0)

### Konfigurera PC-startaren

Konfigurera PC-startaren genom att ange din konfiguration i de tre stegen i PCstartarens Configuration-fönster.

Innan du konfigurerar måste du ha

- ett nätverksvärdnamn och nätverksanslutning mellan Solaris- och Windows-miljön.
- UNIX-hemkatalogen speglad till Windows-miljön.
- ▼ Gör så här för att konfigurera PC-startaren för PCi
- **1. Starta Application Manager från CDE-verktygsfältet.**
- **2. Klicka på Configure PC launcher under Desktop-kontrollerna. PC-startarens konfigureringsfönster visas. Svara på frågorna i följande tre steg.**
	- **a. Inbyggd PC-emulator och SunPCI (standard)**
	- **b. Ange värdnamnet för Sun (standard)**
	- **c. Låt PC-emulatorn ta hand om filen**
- **3. Klicka på OK.**

**Obs –** Dokument i PC-filformat kan öppnas för visning och redigering med Sun PCi-kortet genom att du helt enkelt dubbelklickar på dem. Om du vill "snabbvisa" väljer du Let Solaris handle the file så öppnas PC-filvisaren. Om du vill redigera använder du höger musknapp och väljer Open In Emulator.

**4. Kör följande från SunPCi:**

**h: \.dt\bin\win9x\intel\sdtpcactiond.exe**

Detta steg förutsätter att h: är ansluten till din UNIX-hemkatalog.

- ▼ Gör så här för att konfigurera PC-startaren för programvarumiljön
	- **1. Starta Application Manager från CDE-verktygsfältet.**
	- **2. Klicka på Configure PC launcher under Desktop-kontrollerna och välj eller mata sedan in följande:**
		- **a. On-Board PC Emulator and SoftWindows**
		- **b.** *värdnamn*
		- **c. Let Solaris handle the file**

**Obs –** Dokument i PC-filformat kan öppnas för visning och redigering genom dubbelklick med höger musknapp. Om du valde Let Solaris handle the file när du konfigurerade PC-startaren öppnas PC-filvisaren om du dubbelklickar på en fil.

- **3. Klicka på OK.**
- **4. Kör följande från programvarumiljön:**

**h: \.dt\bin\win9x\intel\sdtpcactiond.exe**

Detta steg förutsätter att h: är ansluten till din UNIX-hemkatalog.

▼ Gör så här för att konfigurera PC-startaren för en fristående PC

- **1. Starta Application Manager från CDE-verktygsfältet.**
- **2. Klicka på Configure PC launcher under Desktop-kontrollerna och välj eller mata sedan in följande:**
	- **a. Standalone PC**
	- **b.** *värdnamn*
	- **c. Let the Standalone PC handle the file**

**Obs –** Dokument i PC-filformat kan öppnas för visning och redigering genom dubbelklick med höger musknapp. Om du valde Let Solaris handle the file när du konfigurerade PC-startaren öppnas PC-filvisaren om du dubbelklickar på en fil.

**3. Klicka på OK.**

#### **4. Kör följande på den fristående PC:n:**

```
h: \.dt\bin\win9x\intel\sdtpcactiond.exe
```
Detta steg förutsätter att h: är ansluten till UNIX-hemkatalogen.

#### Använda PC-startaren

På CDE:s frontpanel och CDE-arbetsytan kan du lägga en ikon för PC-miljön, som t.ex. SunPCi. Du skapar den genom att dra OpenInSunPCi från Skrivbordsprogram i Programhanteraren till frontpanelen.

Om du inte konfigurerade PC-startaren kommer fönstret Configuration att visas första gången du startar den. Du behöver bara konfigurera PC-startaren en gång.

#### Arbeta med Windows-filer

Genom att många populära PC-filformat känns igen i CDE kan du markera och öppna dem i valfri PC-miljö, exempelvis SunPCI. Om du högerklickar på filerna kan du välja mellan följande tre alternativ i den meny som visas:

- Open—det som händer vid dubbelklick.
- OpenInEmulator—öppnar filen med valfri maskinvara, t.ex. SunPCi (eller en programvaruemulator).
- OpenInRemotePC—öppnar filen på en fristående nätverksansluten PC.

Du kan dra och släppa Windows-genvägar på frontpanelen. Du kan också lägga genvägar på CDE-arbetsytan genom att skapa en Windows-genväg i din UNIXhemkatalog och sedan använda dtfile för att dra den till arbetsytan. Se Windows' hjälp för information om hur du skapar genvägar, och hjälpen till CDE för mer information om hur du drar och släpper filer.

- ▼ Gör så här för att öppna ett program eller en datafil
	- **Dubbelklicka på genvägen från Solaris-skrivbordet.**

Du måste ha programmet som filen hör till. På detta sätt fungerar Solaris-skrivbordet som Windows-motsvarigheten. Du kan ha alla de program du behöver på Solaris' CDE-frontpanel och CDE-arbetsytan och köra dem genom att dubbelklicka på dem.

- ▼ Gör så här för att köra Windows-program
	- **Dubbelklicka på filen (**exe**) så startas den i en PC-miljö (som t.ex. SunPCi).**
- ▼ Gör så här för att klippa och klistra text
	- **1. Markera den text du vill kopiera och välj Copy från Edit-menyn.**
	- **2. Klicka där du vill klistra in texten och välj Paste från Edit-menyn.**
- ▼ Gör så här för att visa en fil
- **Klicka på filen och välj Visa.**
- ▼ Gör så här för att söka efter en fil
	- **1. Välj Find/Change från Edit-menyn.**
	- **2. Ange filnamnet i fältet Find och klicka på Find.**
- ▼ Gör så här för att skriva ut filer
	- **Välj Print från File-menyn.** Filen skrivs ut på PC-skrivaren.

### Andra funktioner

▼ Gör så här för att visa Start-menyn från Windows i CDE

Om du gör så här kan du få in alla val du har på Start-menyn i Windows i CDE:s programhanterare.

- **1. Starta Utforskaren (Explorer) i Windows.**
- **2. Kopiera** C:\Windows\Start-menyn\ **(mappen heter "Start Menu" i den engelska versionen) till** H:\.dt\appmanager**.**
- **3. Starta Programhanteraren.**
- **4. Gå till skrivbordskontrollerna.**
- **5. Klicka på Reload Application.**
- ▼ Gör så här för att logga in på en annan dator
	- **Konfigurera om PC-startaren i fönstret Configuration.**
- ▼ Gör så här för att konfigurera om PC-startaren
- **Ta bort PC:ns värdnamn i steg 2 i fönstret Configuration.**
- ▼ Gör så här för att byta målmiljö
	- **Ändra ditt val i steg 1 i fönstret Configuration.**

#### Hjälp till PC-startaren

Du kommer åt PC-startarens online-hjälp genom Help-menyn längst ner i PCstartarens fönster Configuration.

### ShowMe TV 1.3

ShowMe TV är ett TV-system för lokala nätverk och fjärrnät. Du kan använda det för att visa och skicka direkt-TV eller förinspelad video över ditt nätverk. Nedan följer några exempel på hur du kan använda ShowMe TV:

- Sänd eller ta emot utbildningar
- Föreläsningar
- Företagsmeddelanden
- Övervaka viktiga nyhetshändelser

ShowMe TV består av följande komponenter:

- ShowMe TV Mottagare
- ShowMe TV Sändare
- ShowMe TV Adressbok

#### ShowMe TV-paket

<span id="page-44-0"></span>[TABELL 3-7](#page-44-0) listar de paket som inkluderas med ShowMe TV.

**TABELL 3-7** ShowMe TV-paket

| Paketets namn | <b>Beskrivning</b>                         | Förvald installationskatalog |
|---------------|--------------------------------------------|------------------------------|
| SUNWsmtyh     | Hjälpfiler och dokumentation               | /opt/SUNWsmtv                |
| SUNWsmtvr     | ShowMe TV mottagarprogram och supportfiler | /opt/SUNWsmtv                |
| SUNWsmtvt     | ShowMe TV sändarprogram och supportfiler   | /opt/SUNWsmtv                |
| SUNWsmtvu     | Supportverktyg                             | /opt/SUNWsmtv                |

#### Ta bort gamla paket

Om du har ShowMe TV 1.1, 1.2 eller 1.2.1 installerat måste du ta bort det innan du installerar ShowMe TV 1.3.

● **När du vill ta bort ShowMe TV 1.1 skriver du:**

```
# pkgrm SUNWsmUt1 SUNWstv SUNWstvs
```
Om du har en version av ShowMe TV 1.2 installerad måste du ta bort den innan du installerar några nya programpaket.

● **När du vill ta bort ShowMe TV 1.2 eller 1.2.1 skriver du:**

```
# pkgrm SUNWsmtvt SUNWsmtvu SUNWsmtvr SUNWsmtvh
```
#### Installera ShowMe TV

Se ["Installera programvara från tilläggs-CD:n" på sidan 14.](#page-25-0)

### Översatt dokumentation

På tilläggs-CD:n finns *ShowMe TV Användarhandbok* på följande språk:

- Franska
- Tyska
- Spanska
- Italienska
- Svenska
- Japanska
- Koreanska
- Förenklad kinesiska
- Traditionell kinesiska

Katalogen /cdrom/cdrom0/ShowMeTV1.3/Docs/UserGuide på tilläggs-CD:n innehåller följande filer:

**TABELL 3-8** ShowMe TV, översatta dokument

| <b>Filnamn</b>   | <b>Beskrivning</b>                   |
|------------------|--------------------------------------|
| UG_en.ps         | Engelsk PostScript™-fil              |
| UG_de.ps         | <b>Tysk PostScript-fil</b>           |
| $UG\_fr.py$ s    | Fransk PostScript-fil                |
| UG_es.ps         | Spansk PostScript-fil                |
| UG_it.ps         | Italiensk PostScript-fil             |
| UG_sv.ps         | Svensk PostScript-fil                |
| $UG$ $ja$ . $ps$ | Japansk PostScript-fil               |
| UG ko            | Koreanska HTML-filer                 |
| UG_zh            | HTML-filer på förenklad kinesiska    |
| UG zh TW         | HTML-filer på traditionell kinesiska |

- ▼ Oppna ShowMe TV Användarhandbok
- **När du vill visa önskad postscript-fil skriver du följande på kommandoraden:**

# **sdtimage** *filnamn*

● **Om du vill skriva ut handboken använder du antingen Arkiv-menyn i bildverktyget eller skriver följande på kommandoraden:**

```
# lp filnamn
```
● **Om du vill öppna handboken i HTML-format använder du en webbläsare och skriver följande i adressfältet:**

```
file:/cdrom/cdrom0/ShowMeTV1.3/Docs/UserGuide/katalog
```
Om du har kopierat HTML-filerna till en annan katalog skriver du sökvägen dit istället. Öppna innehållsförteckningen och välj den fil du vill öppna.

### Sun Remote System Control för Sunservrar

Sun Remote System Control (RSC) är ett verktyg för säker hantering som gör att du kan övervaka och styra en server av någon av modellerna Sun Enterprise 250, Sun Fire 280R, Sun Fire V880 och Sun Fire V480 på uppringda modemanslutningar och över nätverket med klienter som kör Solaris eller Microsoft Windows. RSC kan även informera om serverproblem uppstår. RSC gör det möjligt att administrera servrar som finns på olika orter eller på annat sätt är svåra att komma åt. All maskinvara som behövs för att RSC skall fungera sitter redan på plats i er Sun Enterprise 250, Sun Fire 280R, Sun Fire V880 eller Sun Fire V480.

Programvaran Sun Remote System Control för Sun-servrar finns på tilläggs-CD:n. Installationsinformation finns i ["Installera programvara från tilläggs-CD:n" på](#page-25-0) [sidan 14.](#page-25-0) Konfigurationsinformation för Remote System Control finns i *Remote System Control (RSC) Användarhandbok*.

För att installera RSC-klientprogramvaran på en dator med Microsoft Windows 98, Windows NT 4.0 eller Windows 2000 sätter du tilläggs-CD:n i systemets CD-ROMspelare. InstallShield-programmet startas automatiskt och ber dig ange en sökväg. Sedan installeras RSC-programmet i denna katalog.

## SunForum

SunForum är en datakonferensprodukt för Sun-arbetsstationer. Den är baserad på standarden T.120, vilket gör att du kan använda Sun-system för att konferera över intranät och Internet med andra produkter som stöder T.120, exempelvis Microsoft NetMeeting och PictureTel LiveShare Plus, version 4.0.

Följande funktioner finns i SunForum:

- Se och styra program som delas av andra UNIX- eller PC-datorer över T.120protokollet.
- Dela lokala Solaris-program som sedan kan ses och styras av alla konferensdeltagare.
- Utbyta idéer och data med hjälp av en virtuell whiteboard, klippbord, "chat" och filöverföringar.

#### Installera SunForum

Se ["Installera programvara från tilläggs-CD:n" på sidan 14.](#page-25-0)

*SunForum Installationshandbok* och *SunForum Användarhandbok* finns också i den SunForum-katalog som beskrivs i ["Installera programvara från tilläggs-CD:n på ett](#page-27-0) [fristående system med](#page-27-0) pkgadd" på sidan 16 och i SunForums Docs-katalog som PostScript- och PDF-filer.

### Online-hjälp

Du kan få mer information om SunForum på datorn. Du kommer åt hjälpen genom Help-menyn i alla SunForum-menyrader.

## Drivrutiner för nätverksadaptrar på tilläggs-CD:n

Följande programvara finns på tilläggs-CD:n i din Solaris 9 8/03 8/03-mediasats:

- SunHSI PCI-drivrutin
- SunATM-programvara

#### Installera drivrutinerna

**Obs –** Innan du installerar drivrutinerna från tilläggs-CD:n skall du se till att själva maskinvaran redan är installerad. Se Platform Notes (plattformsinformation) för respektive produkt för mer information.

Se ["Installera programvara från tilläggs-CD:n" på sidan 14.](#page-25-0)

### Plattformsinformation för drivrutiner till nätverksadaptrar

Behöver du veta mer: se följande plattformsinformation:

- *Platform Notes: The Sun GigabitEthernet Device Driver*
- *Platform Notes: The SunHSI/P Device Driver*
- *Platform Notes: SunATM Driver Software*
- *Platform Notes: The* hme *FastEthernet Device Driver*
- *Platform Notes: The* eri *FastEthernet Device Driver*
- *Platform Notes: Sun GigaSwift Ethernet Device Driver*
- *Platform Notes: Sun Quad FastEthernet Device Driver*

# Konfigurera VLAN

Virtual Local Area Networks (VLAN) används ofta för att dela upp grupper av nätverksanvändare i utsändningsdomäner, för att logiskt dela upp arbetsgrupper och för att genomdriva säkerheten i varje logiskt segment. Med flera VLAN kopplade till samma adapter kan en server med en adapter finnas logiskt på flera IP-delnät. Som standard kan 512 VLAN definieras för alla adaptrar på servern som stöder funktionerna.

Om du inte behöver flera VLAN på nätverket kan du använda standardkonfigurationen, vilket innebär att du inte behöver göra någon ytterligare konfigurering.

VLAN kan skapas så de uppfyller vissa krav, men varje VLAN måste få ett eget VLAN-märke eller VLAN-ID (VID). VID är ett 12-bitars nummer mellan 1 och 4094 som identifierar ett unikt VLAN. För varje nätverksgränssnitt (ce0, ce1, ce2 och så vidare) kan man skapa 512 VLAN. IP-delnät används ofta för att konfigurera ett VLAN-nätverksgränssnitt. Det betyder att varje VID som kopplas till ett VLANgränssnitt för ett fysiskt gränssnitt hör till ett eget delnät.

Märkning av en Ethernet-ram kräver att ett märkeshuvud läggs till i ramen. Huvudet sätts in omedelbart före mål-MAC-adressen och käll-MAC-adressen. Märkeshuvudet består av två byte med TPID (Ethernet Tag Protocol Identifier, 0x8100) och två byte TCI (Tag Control Information). [FIGUR 3-1](#page-49-0) visar formatet på Ethernet-märkeshuvudet.

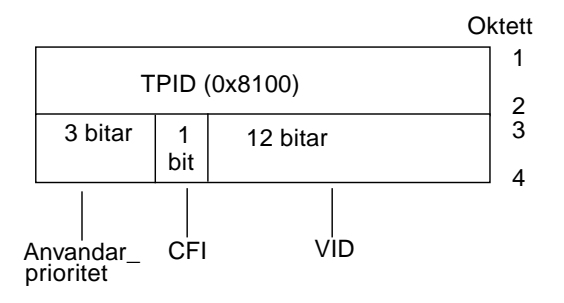

<span id="page-49-0"></span>**FIGUR 3-1** Ethernet-huvudmärkesformat

#### ▼ Gör så här för att konfigurera statiska VLAN

**1. Skapa en fil med namnet** hostname.ce*num* **(**hostname6.ce*num* **om IPv6 används) för varje VLAN som du vill konfigurera för varje adapter på servern.** Använd följande namngivningsformat där både VID och fysisk anslutningspunkt (PPA) ingår:

Logisk PPA för VLAN =  $1000 * VID + enhets-PPA$  ce123000 =  $1000 * 123 + 0$ 

Exempel: hostname.ce123000

Detta format begränsar det möjliga antalet PPA (instanser) i filen /etc/path\_to\_inst till 1000.

På en server med en Sun GigabitEthernet/P 3.0-adapter med instansnummer 0, som sitter i en dator som ingår i två VLAN, med VID 123 och 224, skulle du använda ce123000 respektive ce224000 som VLAN-PPA.

**2. Använd** ifconfig(1M) **för att konfigurera en virtuell VLAN-enhet. Exempel:**

#### <span id="page-50-0"></span># **ifconfig ce123000 plumb up** # **ifconfig ce224000 plumb up**

Utmatningen från ifconfig -a på ett system med VLAN-enheterna ce123000 och ce224000 blir så här:

#### # **ifconfig -a**

```
lo0: flags=1000849<UP,LOOPBACK,RUNNING,MULTICAST,IPv4> mtu 8232 index 1
         inet 127.0.0.1 netmask ff000000
hme0: flags=1000843<UP,BROADCAST,RUNNING,MULTICAST,IPv4> mtu 1500 index 2
         inet 129.144.131.91 netmask ffffff00 broadcast 129.144.131.255
         ether 8:0:20:a4:4f:b8
ce123000: flags=1000843<UP,BROADCAST,RUNNING,MULTICAST,IPv4> mtu 1500 index 3
         inet 199.199.123.3 netmask ffffff00 broadcast 199.199.123.255
         ether 8:0:20:a4:4f:b8
ce224000: flags=1000843<UP,BROADCAST,RUNNING,MULTICAST,IPv4> mtu 1500 index 4
         inet 199.199.224.3 netmask ffffff00 broadcast 199.199.224.255
         ether 8:0:20:a4:4f:b8
```
#### **3. På switchen ställer du in att VLAN-märkning och VLAN-portar skall överensstämma med de VLAN du konfigurerade på servern.**

I exemplen i [steg 2](#page-50-0) skulle du konfigurera VLAN-portarna 123 och 224 på switchen.

I dokumentationen till switchen finns specifik information om hur VLAN-märkning och portar ställs in.

## Java 3D 1.3 API

Java 3D 1.3 API är en uppsättning klasser som kan användas för att skriva tredimensionella grafiska program och 3D-appleter. Utvecklare får högnivålösningar för att skapa och hantera 3D-geometri och för att åstadkomma de strukturer som används för att visa geometrin. Programutvecklare kan på detta sätt beskriva mycket stora virtuella världar, vilket ger Java 3D-programvaran tillräckligt med information för att effektivt rendera (visa) världarna.

### Andra program som krävs

Java 3D 1.3 API kräver OpenGL, någon version mellan 1.1 och 1.3

#### Installera Java 3D 1.3 API

Se ["Installera programvara från tilläggs-CD:n" på sidan 14.](#page-25-0)

## Sun Enterprise 10000 SSP

Instruktioner för hur man installerar och uppdaterar SSP, liksom tilläggsinformation för SSP, finns i *Sun Enterprise 10000 SSP Installation and Release Notes*. En tryckt kopia av denna tilläggsinformation ingår i mediasatsen.

## Sun Enterprise 10000 Capacity on Demand 1.0

För installationen av Capacity on Demand, liksom tilläggsinformationen, hänvisar vi till *Sun Enterprise 10000 Capacity on Demand 1.0 Installation Guide and Release Notes*. En tryckt kopia av denna tilläggsinformation ingår i servermediasatsen.

## Netra ct Platform

Programvaran Netra ct Platform\_1.0 på tilläggs-CD:n innehåller den programvara som behövs för omgivningsövervakning, alarm (RSC) och SNMP-övervakning på Netra ct-servrar.

De båda Netra ct-servrar som finns nu är Netra ct800 och Netra ct400.

Denna programvara skall inte installeras på servrar som inte är Netra-system.

## Dokumentation på tilläggs-CD:n

I det här kapitlet beskrivs var dokumentationen ligger på tilläggs-CD:n och hur man gör för att installera och läsa online-handböckerna.

**Obs –** Alla handböcker på tilläggs-CD:n, både på engelska och andra språk, finns även på webbplatsen http://docs.sun.com.

Det här kapitlet innehåller följande avsnitt:

- ["AnswerBook2-dokumentation och Solaris 9 8/03" på sidan 43](#page-54-0)
- ["Dokumentation på tilläggs-CD:n" på sidan 44](#page-55-0)
- ["Komma åt dokumentationen från de installerade paketen" på sidan 45](#page-56-0)
- ["Dokumentationsuppsättningen Solaris 9 8/03 on Sun Hardware" på sidan 46](#page-57-0)
- ["Sun Computer Systems-paket med man-sidor" på sidan 49](#page-60-0)
- ["Annan dokumentation på Computer Systems Supplement CD" på sidan 50](#page-61-0)

### <span id="page-54-0"></span>AnswerBook2-dokumentation och Solaris 9 8/03

Ingen dokumentation till Solaris 9 8/03 är i AnswerBook2™-format. Om du har AnswerBook2-dokumentation för andra produkter kan serverprogramvaran för AnswerBook2 även i fortsättningen användas under Solaris 9 8/03.

På Solaris 9 8/03 Documentation-skivorna i satsen finns större delen av Solarishandböckerna i PDF- och HTML-format. Information om hur man gör för att läsa innehållet på dessa skivor finns på dokumentations-CD:n för engelska och europeiska språk, i följande fil:

/cdrom/sol\_9\_803\_doc\_1of2/index.html

Hela innehållet på Solaris 9 8/03 Documentation-skivorna och Solaris 9 8/03 Software Supplement CD finns även på Solaris 9 8/03 Operating Environment DVD.

# <span id="page-55-0"></span>Dokumentation på tilläggs-CD:n

Dokumentationspaketen med filer i PDF- och HTML-format finns i följande katalog på tilläggs-CD:n:

Solaris\_On\_Sun\_Hardware\_Documentation/Product

<span id="page-55-1"></span>I [TABELL 4-1](#page-55-1) finns en lista med paketen.

| Språk                     | Format      | Paket       | <b>Beskrivning</b>                                                             |
|---------------------------|-------------|-------------|--------------------------------------------------------------------------------|
| Engelska                  | <b>PDF</b>  | SUNWdpshw   | Den mest fullständiga handboksuppsättningen                                    |
| Engelska                  | <b>HTML</b> | SUNWdhshw   | Vissa av handböckerna i SUNWdpshw                                              |
| Franska                   | <b>PDF</b>  | SUNWdpfrshw | Den mest fullständiga uppsättningen av<br>handböcker på franska                |
| Franska                   | <b>HTML</b> | SUNWdhfrshw | Vissa av handböckerna i SUNWdpfrshw                                            |
| Tyska                     | <b>PDF</b>  | SUNWdpdeshw | Den mest fullständiga uppsättningen av<br>handböcker på tyska                  |
| Tyska                     | <b>HTML</b> | SUNWdhdeshw | Vissa av handböckerna i SUNWdpdeshw                                            |
| <b>Italienska</b>         | <b>PDF</b>  | SUNWdpitshw | Den mest fullständiga uppsättningen av<br>handböcker på italienska             |
| <b>Italienska</b>         | <b>HTML</b> | SUNWdhitshw | Vissa av handböckerna i SUNWdpitshw                                            |
| Spanska                   | <b>PDF</b>  | SUNWdpesshw | Den mest fullständiga uppsättningen av<br>handböcker på spanska                |
| Spanska                   | <b>HTML</b> | SUNWdhesshw | Vissa av handböckerna i SUNWdpesshw                                            |
| Svenska                   | <b>PDF</b>  | SUNWdpsvshw | Den mest fullständiga uppsättningen av<br>handböcker på svenska                |
| Svenska                   | <b>HTML</b> | SUNWdhsvshw | Vissa av handböckerna i SUNWdpsvshw                                            |
| Japanska                  | <b>PDF</b>  | SUNWdpjashw | Den mest fullständiga uppsättningen av<br>handböcker på japanska               |
| Japanska                  | <b>HTML</b> | SUNWdpjashw | Vissa av handböckerna i SUNWdpjashw                                            |
| Koreanska                 | <b>PDF</b>  | SUNWdpkoshw | Den mest fullständiga uppsättningen av<br>handböcker på koreanska              |
| Traditionell<br>kinesiska | <b>PDF</b>  | SUNWdphshw  | Den mest fullständiga uppsättningen av<br>handböcker på traditionell kinesiska |
| Förenklad<br>kinesiska    | <b>PDF</b>  | SUNWdpcshw  | Den mest fullständiga uppsättningen av<br>handböcker på förenklad kinesiska    |

**TABELL 4-1** Dokumentationspaket på tilläggs-CD:n i Solaris 9 8/03

I en normal Solaris-installation installeras dokumentationspaketen som standard. Den engelskspråkiga dokumentationen installeras alltid. Om du gör en installation med annan språkversion installeras även dokumentationspaketen för detta språk.

Det går även att installera paketen separat efter avslutad Solaris-installation, precis som vilken annan programvara som helst på tilläggs-CD:n. Se ["Installera](#page-25-1) [programvara från tilläggs-CD:n" på sidan 14](#page-25-1) för mer information.

Dessa dokumentationsuppsättningar innefattar handböcker som ingick i olika uppsättningar i AnswerBook2-format i tidigare versioner än Solaris 9 8/03. Några av dessa AnswerBook2-uppsättningar var följande:

- Solaris on Sun Hardware (SUNWabhdw)
- Sun Enterprise 10000 SSP (SUNWuessp)
- Sun Enterprise 10000 Capacity-On-Demand (SUNWcodbk)
- OpenBoot (SUNWopen)

Katalogen Product innehåller även en katalog med namnet SUNWsdocs, som innehåller programvara som vid behov används under installationen för att skapa en enkel länk till den PDF- och HTML-dokumentation du installerar.

Du kan också läsa PDF- och HTML-dokumenten direkt från tilläggs-CD:n. CD:ns rotnivå innehåller en katalog Docs med en fil med namnet index.html som innehåller länkar till all dokumentation.

## <span id="page-56-0"></span>Komma åt dokumentationen från de installerade paketen

Vart och ett av de dokumentationspaket som installeras innehåller en fil med namnet booklist.html. Om du läser denna HTML-fil i en webbläsare får du länkar till alla böcker i den katalogen.

Om du installerar ett paket med PDF- eller HTML-dokumentation på något språk läggs en länk till booklist.html-filen för det paketet automatiskt in i följande fil:

/var/opt/sun\_docs/sundocs.html

Om man öppnar denna HTML-fil i en webbläsare kan man följa länkarna till alla dokumentationspaket som finns installerade på systemet.

**Obs –** Om du behöver programvara för att visa filer i PDF-format kan du ladda ned eller beställa programmet Adobe® Acrobat Reader från http://www.adobe.com.

## <span id="page-57-0"></span>Dokumentationsuppsättningen Solaris 9 8/03 on Sun Hardware

Den här uppsättningen består av allmänna handböcker liksom plattformsinformation, som täcker användning av Solaris 9 8/03 tillsammans med vissa Sun-maskinvaruprodukter.

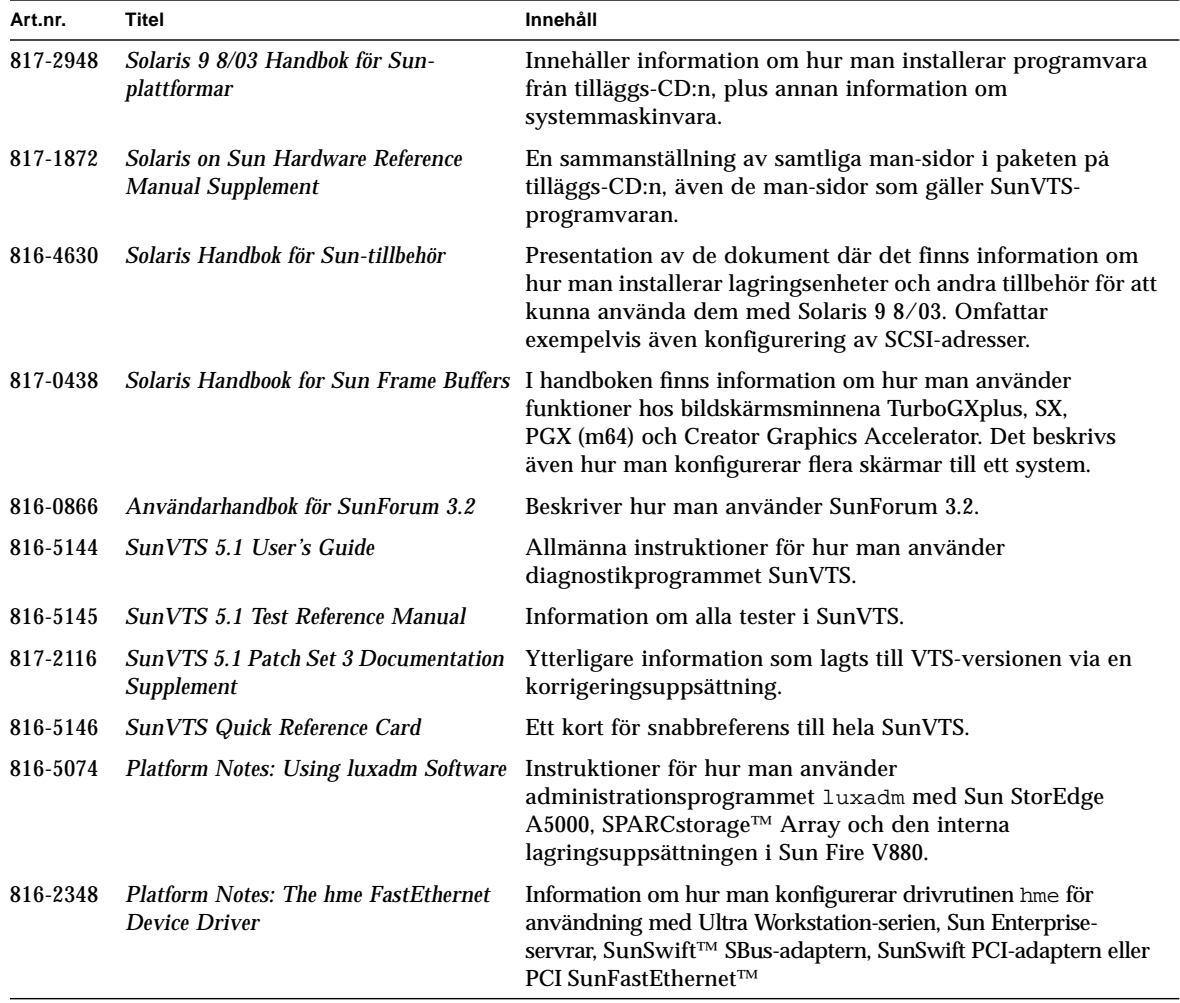

**TABELL 4-2** Dokumentationsuppsättningen Solaris 9 8/03 on Sun Hardware

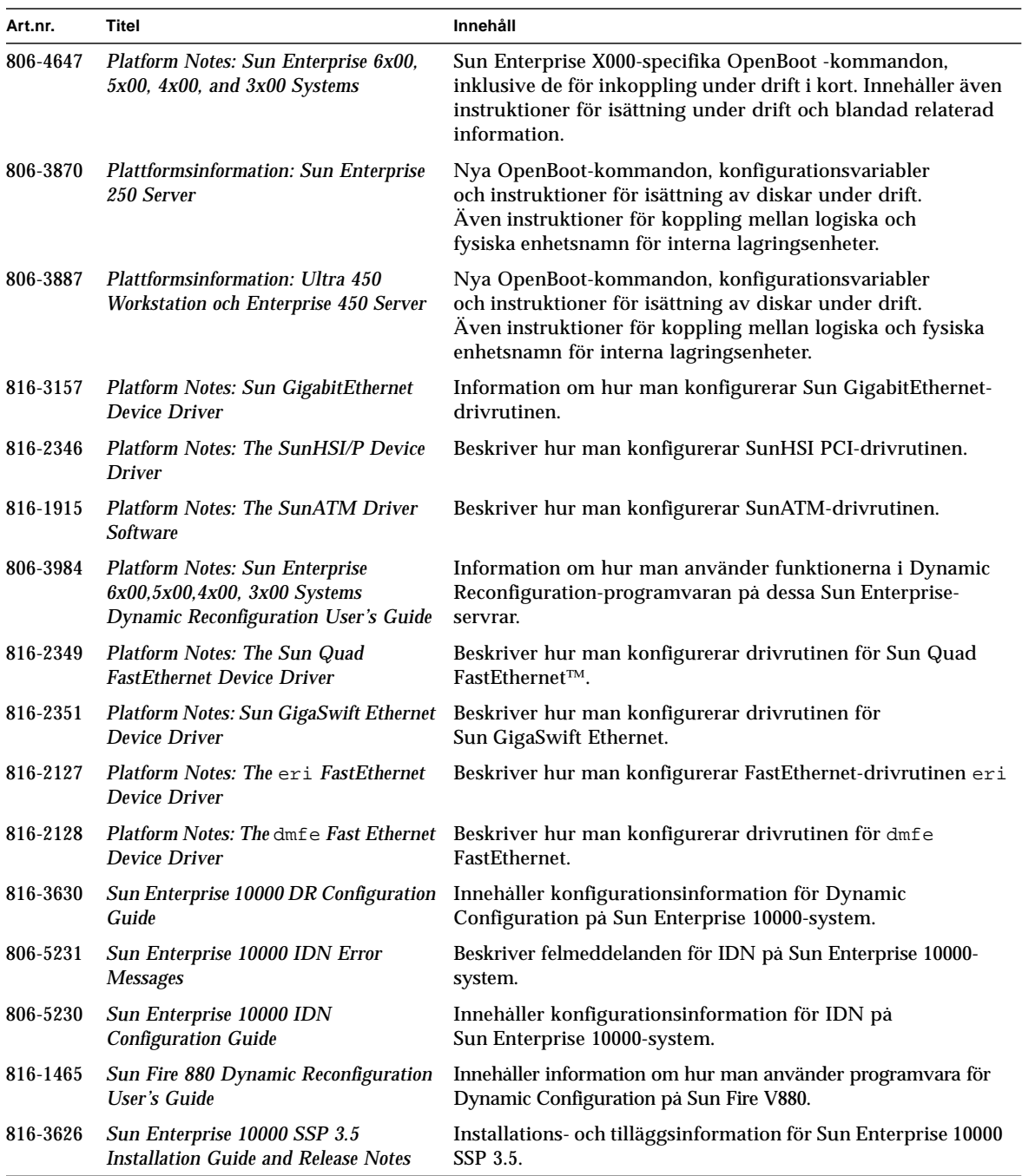

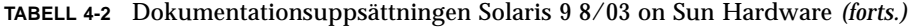

| Art.nr.  | Titel                                                                                         | Innehåll                                                                                                    |
|----------|-----------------------------------------------------------------------------------------------|----------------------------------------------------------------------------------------------------|
| 816-3624 | Sun Enterprise 10000 SSP 3.5 User                                                             | Användarinformation för Sun Enterprise 10000 System                                                                                     |
|          | Guide                                                                                         | Service Processor (SSP)                                                                                                    |
| 806-7614 | Sun Enterprise 10000 SSP 3.5 Reference<br><b>Manual</b>                                       | Man-sidor för Sun Enterprise 10000 System Service Processor<br>(SSP)                                                                    |
| 816-3627 | Sun Enterprise 10000 Dynamic<br>Reconfiguration User's Guide                                  | Användarinformation för Dynamic Reconfiguration för Sun<br>Enterprise 10000                                                             |
| 806-7617 | Sun Enterprise 10000 Dynamic<br><b>Reconfiguration Reference Manual</b>                       | Man-sidor för Dynamic Reconfiguration för Sun Enterprise<br>10000                                                                       |
| 806-4131 | Sun Enterprise 10000 InterDomain<br><b>Networks User Guide</b>                                | Användarinformation för Sun Enterprise 10000 InterDomain<br>Networks (IDN)                                                              |
| 806-2283 | Sun Enterprise 10000 Capacity on<br>Demand 1.0 Installation Guide and<br><b>Release Notes</b> | Installations- och tilläggsinformation för Capacity on<br>Demand på Sun Enterprise 10000.                                               |
| 806-2190 | Sun Enterprise 10000 Capacity on<br>Demand 1.0 Administrator Guide                            | Information för systemadministratörer rörande Capacity on<br>Demand på Sun Enterprise 10000.                                            |
| 806-2191 | Sun Enterprise 10000 Capacity on<br>Demand 1.0 Reference Manual                               | Man-sidor för Capacity on Demand på Sun Enterprise 10000.                                                                               |
| 816-5322 | Sun Fire 15K/12K Software Overview<br>Guide                                                   | Introduktion till systemprogramvaran för Sun Fire 15K.                                                                                  |
| 816-5320 | <b>System Management Services (SMS) 1.3</b><br><b>Installation Guide</b>                      | Installations information för System Management Services 1.3.                                                                           |
| 816-5321 | System Management Services (SMS) 1.3<br><b>Release Notes</b>                                  | Tilläggsinformation för System Management Services 1.3.                                                                                 |
| 816-5318 | <b>System Management Services (SMS) 1.3</b><br><b>Administrator Guide</b>                     | Information för systemadministratörer om System<br><b>Management Services 1.3.</b>                                                      |
| 816-5319 | <b>System Management Services (SMS) 1.3</b><br><b>Reference Manual</b>                        | Man-sidor för System Management Services 1.3.                                                                                           |
| 816-5075 | Sun Fire 15K/12K Dynamic<br><b>Reconfiguration (DR) User Guide</b>                            | Innehåller information om hur man använder funktioner i<br>programvaran för Dynamic Reconfiguration på Sun Fire 15K-<br>och 12K-system. |
| 816-7723 | <b>System Management Services (SMS) 1.3</b><br><b>Dynamic Reconfiguration User Guide</b>      | Information om Dynamic Reconfiguration i kombination med<br>System Management Services 1.3.                                             |
| 806-2906 | OpenBoot 2.x Command Reference<br><b>Manual</b>                                               | Beskrivningar av och information om OpenBoot 2.x-<br>kommandon.                                                                         |
| 806-2907 | OpenBoot 2.x Quick Reference                                                                  | Korta beskrivningar av OpenBoot 2.x-kommandon.                                                                                          |
| 806-1377 | OpenBoot 3.x Command Reference<br><b>Manual</b>                                               | Beskrivningar av och information om OpenBoot 3.x-<br>kommandon.                                                                         |
| 806-2908 | OpenBoot 3.x Quick Reference                                                                  | Korta beskrivningar av OpenBoot 3.x-kommandon.                                                                                          |

**TABELL 4-2** Dokumentationsuppsättningen Solaris 9 8/03 on Sun Hardware *(forts.)*

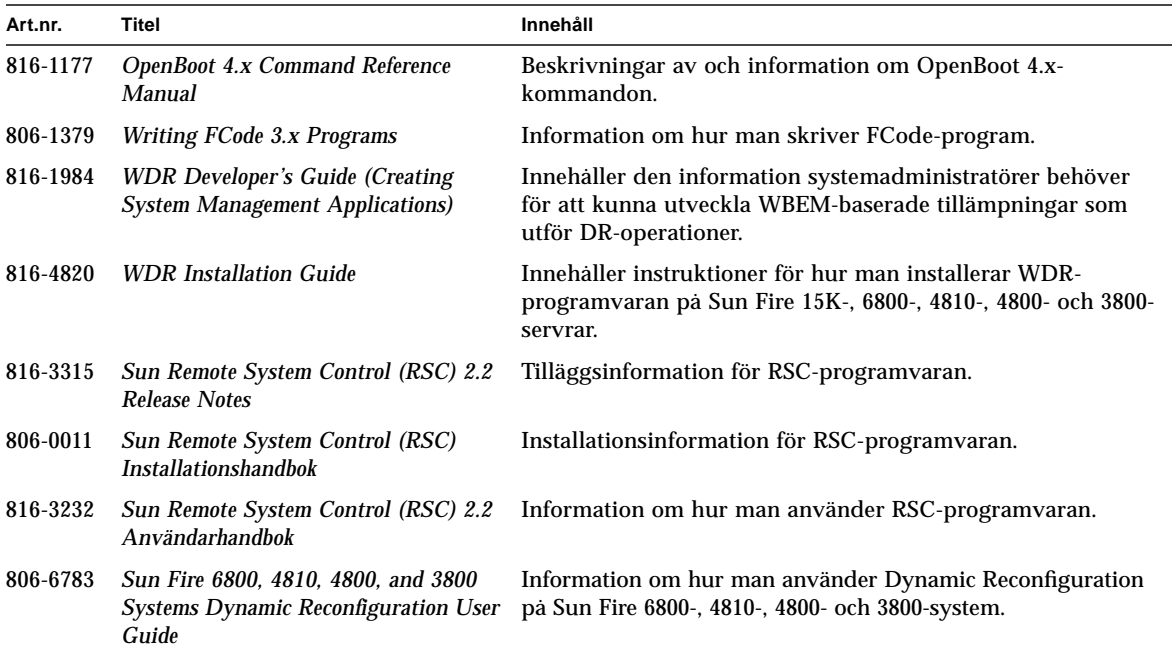

**TABELL 4-2** Dokumentationsuppsättningen Solaris 9 8/03 on Sun Hardware *(forts.)*

### <span id="page-60-0"></span>Sun Computer Systems-paket med mansidor

Om du installerar en produkt med Solaris Web Start Installer installeras de mansidor som hör till produkten automatiskt. Om du vill installera en man-sida för en produkt men inte vill installera själva produkten kan du använda pkgadd för att installera man-sidan separat.

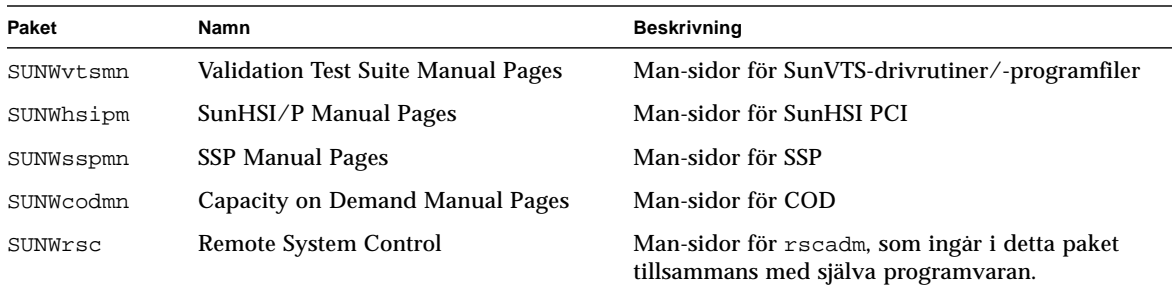

**TABELL 4-3** Sun Computer Systems-paket med man-sidor på tilläggs-CD:n

#### Installera Sun Computer Systems-mansidor

Se ["Installera programvara från tilläggs-CD:n" på sidan 14](#page-25-1).

#### Använda Sun Computer Systems-mansidor

För att läsa de man-sidor du har installerat använder du man-kommandot på samma sätt som med de man-sidor som ingår i själva Solaris. Dessa man-sidor finns också i *Solaris on Sun Hardware Reference Manual Supplement* i uppsättningen Solaris 9 8/03 on Sun Hardware.

## <span id="page-61-0"></span>Annan dokumentation på Computer Systems Supplement CD

Följande tabell är en lista med den dokumentation på Computer Systems Supplement CD som varken ingår i Solaris on Sun Hardware eller några man-sidor:

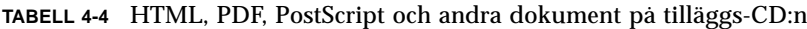

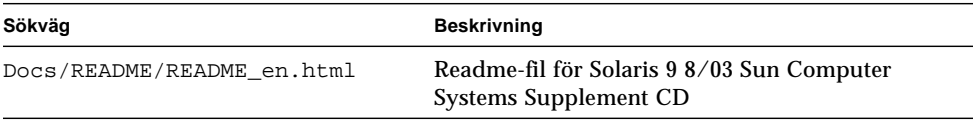

**Obs –** Ändelsen \_en betyder att boken är på engelska. En del dokumentation finns på andra språk, och har då en annan ändelse.

### Energisparfunktioner i Sun-maskinvara

United States Environmental Protection Agency skapade Energy Star® rekommendationerna för datorprodukter för att stödja användandet av energisnåla datorer och för att minska de luftföroreningar som orsakas av hög energikonsumtion.

För att följa rekommendationerna gör Sun Microsystems, Inc. maskinvaran så energisnål som möjligt och har även Power Management™-programvaran som används för att konfigurera inställningarna för strömsparfunktionerna. För att minska strömförbrukningen kan Sun-arbetsstationen och tillhörande enheter gå in i ett låg-energi-läge när de har varit inaktiva under en viss tid.

Detta avsnitt är ett tillägg till avsnittet Power Management i *Solaris Common Desktop Environment: User's Guide*, som finns i Solaris 9 User Collection. Kapitlet tar upp följande avsnitt:

- ["Plattformar som stöds och skillnader mellan olika system" på sidan 51](#page-62-0)
- ["Problem med SPARCstation 4" på sidan 54](#page-65-0)

### <span id="page-62-0"></span>Plattformar som stöds och skillnader mellan olika system

Energisparprogrammet stöder plattformsgrupperna sun4m och sun4u. Programfunktioner och standardinställningar kan variera mellan de båda plattformsgrupperna. I *Solaris Common Desktop Environment: User's Guide* i uppsättningen Solaris 9 User Collection finns mer information om hur du identifierar vilken plattform som gäller för ditt system.

<span id="page-62-1"></span>**Obs –** Programmet stöder inte plattformsgrupperna sun4c och sun4d

| Namn på Sun-system              | Plattformsnamn             | Plattformsgrupp |
|---------------------------------|----------------------------|-----------------|
| <b>SPARCstation 4</b>           | SUNW,SPARCstation-4        | sun4m           |
| <b>SPARCstation 5</b>           | SUNW,SPARCstation-5        | sun4m           |
| <b>SPARCstation 10</b>          | SUNW,SPARCstation-10       | sum4m           |
| <b>SPARCstation 10SX</b>        | SUNW, SPARC station-10, SX | sun4m           |
| <b>SPARCstation 20</b>          | SUNW,SPARCstation-20       | sum4m           |
| <b>SPARCstation LX</b>          | SUNW, SPARC station-LX     | sun4m           |
| SPARCstation LX+                | SUNW,SPARCstation-LX+      | sun4m           |
| SPARCclassic                    | SUNW,SPARCclassic          | sun4m           |
| SPARCclassic X                  | SUNW, SPARCclassic-X       | sum4m           |
| Ultra 1 (alla modeller)         | SUNW, Ultra-1              | sun4u           |
| Ultra 5                         | SUNW, Ultra-5              | sun4u           |
| Ultra 10                        | SUNW, Ultra-10             | sun4u           |
| Ultra 30                        | SUNW, Ultra-30             | sun4u           |
| Ultra 60                        | SUNW, Ultra-60             | sun4u           |
| Ultra 80                        | SUNW, Ultra-80             | sun4u           |
| Ultra 450                       | SUNW, Ultra-4              | sun4u           |
| Ultra 2 Creator (alla modeller) | SUNW, Ultra-2              | sun4u           |
| Sun Enterprise 1 modell 140     | SUNW, Ultra-1              | sun4u           |
| Sun Enterprise 1 modell 170     | SUNW, Ultra-1              | sun4u           |
| Sun Enterprise 1 modell 170E    | SUNW, Ultra-1              | sun4u           |
| Sun Enterprise 2 modell 1300    | SUNW, Ultra-2              | sun4u           |
| Sun Enterprise 2 modell 2300    | SUNW, Ultra-2              | sun4u           |
| Sun Blade 100                   | SUNW, Sun-Blade-100        | sun4u           |
| Sun Blade 150                   | SUNW, Sun-Blade-100        | sun4u           |
| Sun Blade 1000                  | SUNW, Sun-Blade-1000       | sun4u           |
| Sun Blade 2000                  | SUNW, Sun-Blade-1000       | sun4u           |

**TABELL 5-1** Plattformsnamn och grupper som stöds av Power Management

**Obs –** SPARCstation Voyager™ är ett sun4m-system, men stöds inte i denna Solarisversion.

### Skillnader mellan systemarkitekturer och standardinställningar

<span id="page-64-0"></span>Arbetsstationens SPARC-arkitektur avgör vilka Power Management-funktioner som systemet stöder. För att avgöra systemarkitekturn tittar du i [TABELL 5-1](#page-62-1). Standardinställningarna för Power Management beror på systemet. Se [TABELL 5-2.](#page-64-0)

| sun4m | sun4u (Ultra)<br>(Energy Star 2.0) | sun4u (Sun Blade)<br>(Energy Star 3.0) | Servrar |
|-------|------------------------------------|----------------------------------------|---------|
| Ja    | Ja                                 | Ja                                     | Ja      |
| Ja    | Ja                                 | Ja                                     | Ja      |
| Nej   | Nej                                | Ja                                     | Nej     |
|       |                                    | Ja                                     |         |
| Ja    | Ja                                 | Ja                                     | Nej     |
| Nej   | Ja                                 | Nej                                    |         |
| Nej   | Ja                                 | Ja                                     | Nej     |
|       | Ja                                 | Nej                                    |         |
|       |                                    |                                        |         |

**TABELL 5-2** Power Management-funktioner som stöds i olika SPARC-arkitekturer

**Obs –** Vissa enheter stöder eventuellt inte alla Power Management-funktioner som är tillgängliga med den aktuella arkitekturen.

# <span id="page-65-0"></span>Problem med SPARCstation 4

Det här avsnittet beskriver en lösning till en begränsning som finns i SPARCstation 4 i samband med Power Management.

Växelströmsuttaget för tillbehör på SPARCstation 4 påverkas inte av strömbrytaren. Om datorns strömbrytare är i avläge kan det ändå flyta ström genom tillbehörsuttaget. Om du ansluter en bildskärm till uttaget kan du inte stänga av denvia systemenhetens strömbrytare. Likaså kan inte Power Managementprogramvaran stänga av skärmen automatiskt. För att spara energi kan du skaffa en Energy Star-kompatibel bildskärm. Sun erbjuder ett antal olika sådana tillsammans med SPARCstation. Denna information gäller inte SPARCserver 4. SPARCserver 4 har ett tillbehörsuttag som styrs av strömbrytaren.

### Använda OpenBoot i nödsituationer

I och med att USB-tangentbord används med de nyaste Sun-arbetsstationerna har en del av hanteringen av OpenBoot i nödsituationer förändrats. Mer exakt stöds inte kommandona Avbryt-N, Avbryt-D och Avbryt-F (som finns på system med vanliga tangentbord, tangentbord som inte är baserade på USB) på system som har USBtangentbord. Följande avsnitt beskriver hur man använder OpenBoot i nödsituationer, både på system med vanliga tangentbord och på nyare system med USB-tangentbord.

Det här kapitlet tar upp följande ämnen:

- ["Använda OpenBoot i nödsituationer på system med vanliga tangentbord](#page-67-0) [\(inte USB\)" på sidan 56](#page-67-0)
- ["Använda OpenBoot i nödsituationer på system med USB-tangentbord" på](#page-67-1) [sidan 56](#page-67-1)

### <span id="page-67-0"></span>Använda OpenBoot i nödsituationer på system med vanliga tangentbord (inte USB)

För att ge något av följande kommandon håller du ned tangenterna precis när du har slagit på systemet och håller dem nere i några sekunder tills tangentbordets lampor blinkar.

| Kommando | <b>Beskrivning</b>                                                                                                    |
|----------|----------------------------------------------------------------------------------------------------|
| Avbryt   | Hoppa över POST. Detta kommando är inte beroende av<br>säkerhetsläge. (Obs! Vissa system hoppar över POST som standard.<br>Då använder du Avbryt-D för att starta POST). |
| Avbryt-A | Avbryt.                                                                                                    |
| Avbryt-D | Gå in i diagnostikläge (sätt diag-switch? till true).                                                                                                    |
| Avbryt-F | Aktivera Forth på TTYA i stället för att söka av enheter. Använd<br>fexit för att fortsätta med initieringssekvensen. Detta är praktiskt<br>vid maskinvarufel.           |
| Avbryt-N | Återställ innehållet i NVRAM till standardvärdena.                                                                                                    |

**TABELL 6-1** Nödkommandon för icke-USB-tangentbord med OpenBoot

## <span id="page-67-1"></span>Använda OpenBoot i nödsituationer på system med USB-tangentbord

Nedan beskrivs hur du gör samma sak som Avbryt-kommandona på system med USB-tangentbord.

### Avbryt-A

Avbryt-A fungerar likadant som på system med vanliga tangentbord, med den skillnaden att det dröjer några sekunder efter starten innan kommandot kan aktiveras.

### Motsvarighet till Avbryt-N

- **1. När du har slagit på strömmen till systemet väntar du tills frontpanelens strömbrytarlampa börjar blinka och ett pip hörs.**
- **2. Tryck snabbt på strömbrytaren två gånger (ungefär som när du dubbelklickar med en musknapp).**

En skärm liknande följande visas för att tala om att du har återställt innehållet i NVRAM till standardvärdena:

```
Sun Blade 1000 (2 X UltraSPARC-III) , Keyboard Present
OpenBoot 4.0, 256 MB memory installed, Serial #12134241.
Ethernet address 8:0:20:b9:27:61, Host ID: 80b92761.
Safe NVRAM mode, the following nvram configuration variables have
been overridden:
   'diag-switch?' is true
   'use-nvramrc?' is false
   'input-device', 'output-device' are defaulted
   'ttya-mode', 'ttyb-mode' are defaulted
These changes are temporary and the original values will be restored
after the next hardware or software reset.
ok
```
Observera att vissa NVRAM-konfigurationsparametrar återställs till standardvärdena. Detta är parametrar som sannolikt orsakar problem, t.ex. TTYAinställningar. Dessa NVRAM-inställningar återställs bara för den aktuella starten. Om du nu endast startar om datorn ändras inte värdena permanent. Bara de värden du ändrar manuellt ändras permanent. Alla andra anpassade NVRAM-inställningar behåller sina värden.

Om du skriver set-defaults försvinner alla anpassade NVRAM-värden och standardinställningarna för alla NVRAM-konfigurationsparametrar återställs permanent.

**Obs –** Så fort strömbrytarlampan slutar blinka och lyser stadigt kommer systemet att stängas av om du trycker på strömbrytaren igen.

### Avbryt-F

Det finns ingen motsvarighet till Avbryt-F i system med USB-tangentbord.

### Avbryt-D

Avbryt-D (diagnostik) stöds inte på system med USB-tangentbord, men du kan uppnå nästan samma sak genom att snabbt trycka två gånger på strömbrytaren (se avsnittet för Avbryt-N), eftersom diag-switch? då tillfälligt sätts till true. Om du vill använda diagnostikläge permanent skriver du:

ok **setenv diag-switch? true**

# Översatta paket på tilläggs-CD:n

I det här kapitlet ingår följande avsnitt:

- ["Paket översatta till japanska" på sidan 60](#page-71-0)
- ["Paket översatta till tyska" på sidan 61](#page-72-0)
- ["Paket översatta till italienska" på sidan 62](#page-73-0)
- ["Paket översatta till franska" på sidan 63](#page-74-0)
- ["Paket översatta till spanska" på sidan 64](#page-75-0)
- ["Paket översatta till svenska" på sidan 65](#page-76-0)
- ["Paket översatta till traditionell kinesiska" på sidan 66](#page-77-0)
- ["Paket översatta till förenklad kinesiska" på sidan 67](#page-78-0)
- ["Paket översatta till koreanska" på sidan 68](#page-79-0)

# Paket översatta till japanska

#### **TABELL A-1** Paket översatta till japanska

<span id="page-71-0"></span>

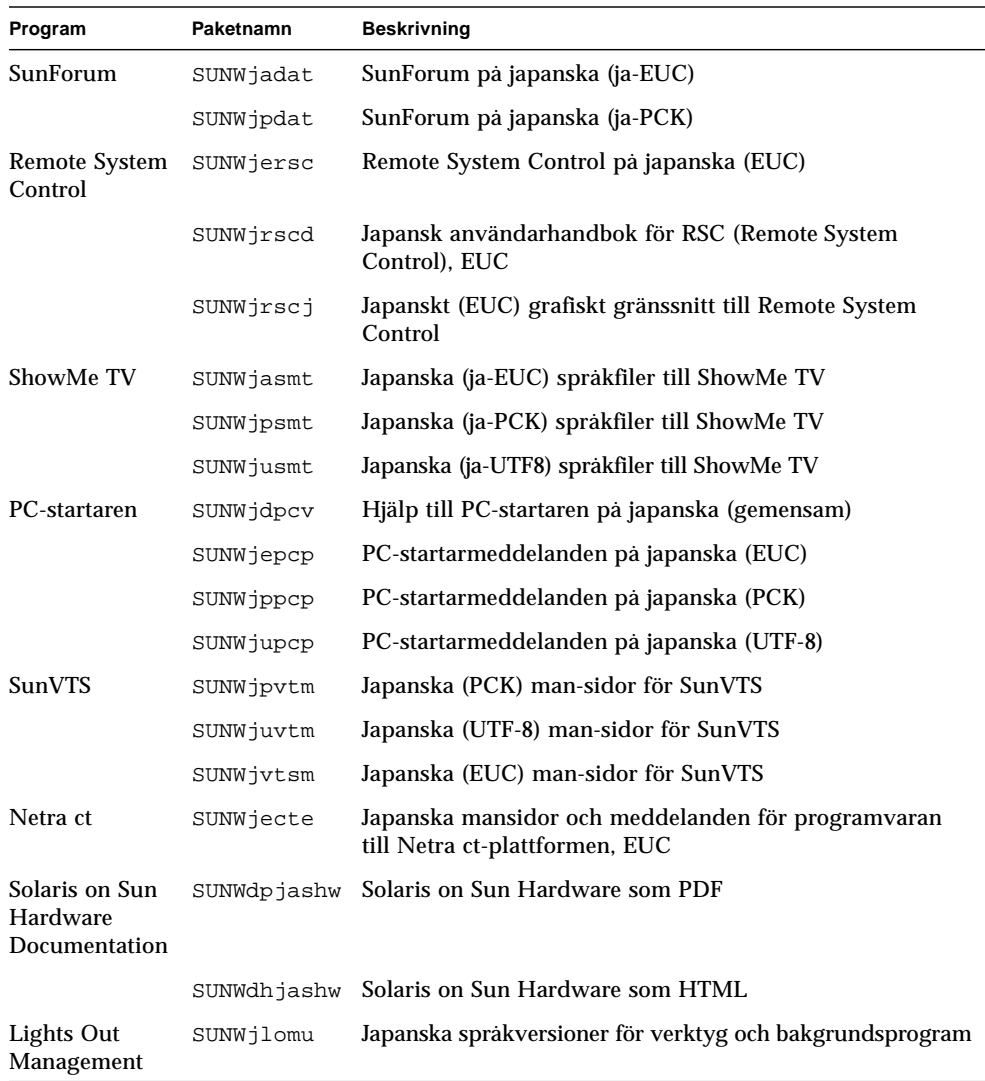
# Paket översatta till tyska

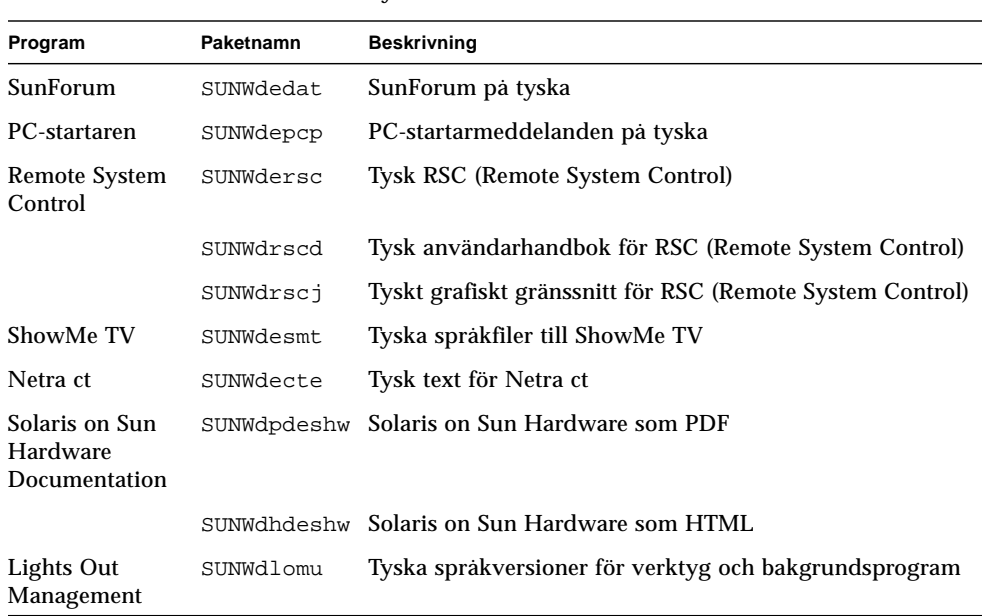

#### <span id="page-72-0"></span>**TABELL A-2** Paket översatta till tyska

## Paket översatta till italienska

<span id="page-73-0"></span>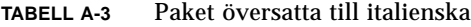

<u> The Common Service Common Service Common Service Common Service Common Service Common Service Common Service Common Service Common Service Common Service Common Service Common Service Common Service Common Service Common</u>

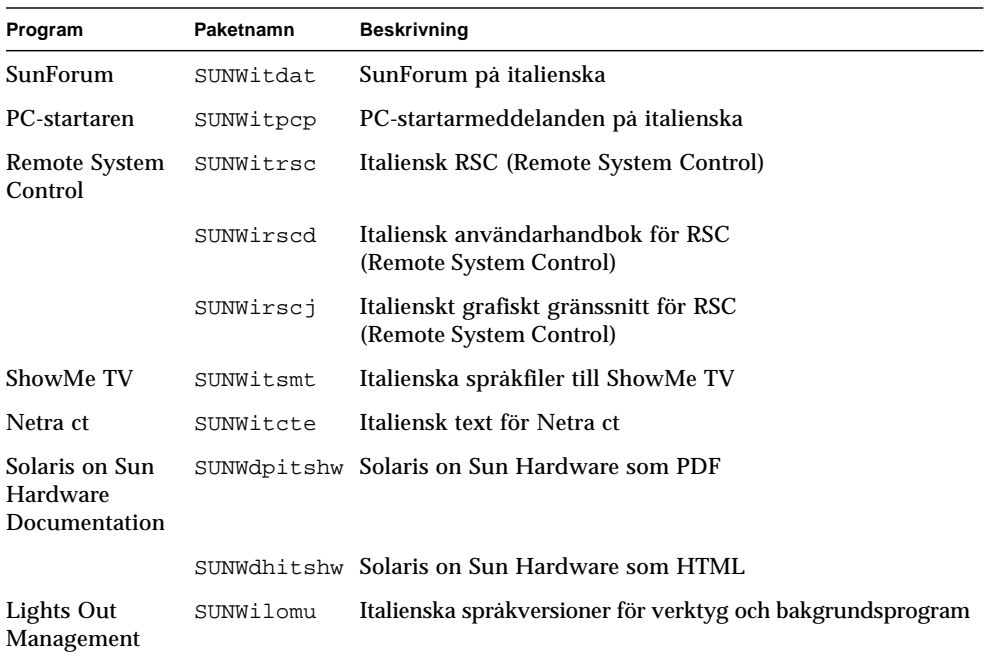

## Paket översatta till franska

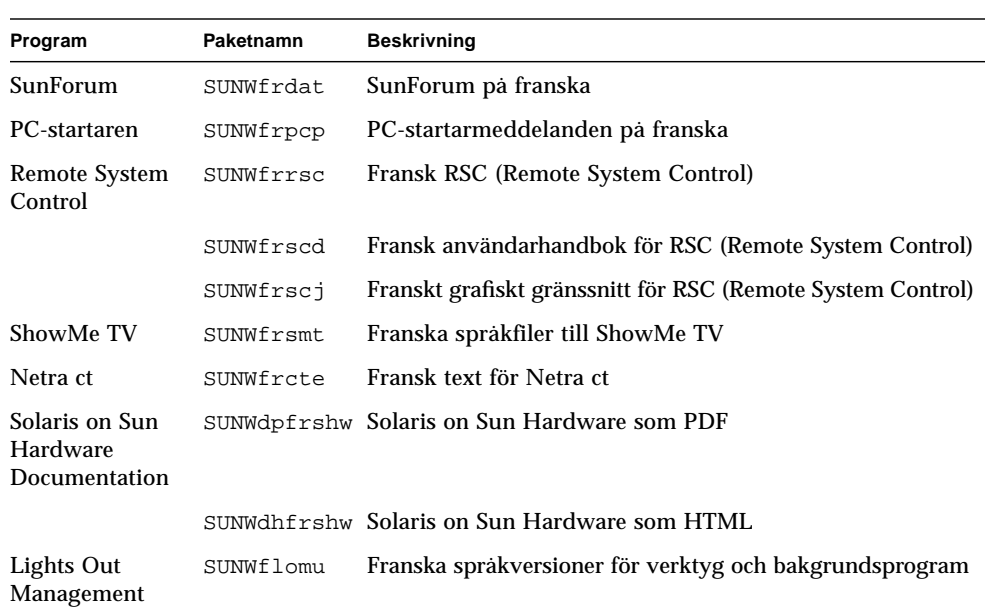

#### <span id="page-74-0"></span>**TABELL A-4** Paket översatta till franska

## Paket översatta till spanska

<span id="page-75-0"></span>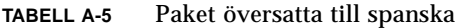

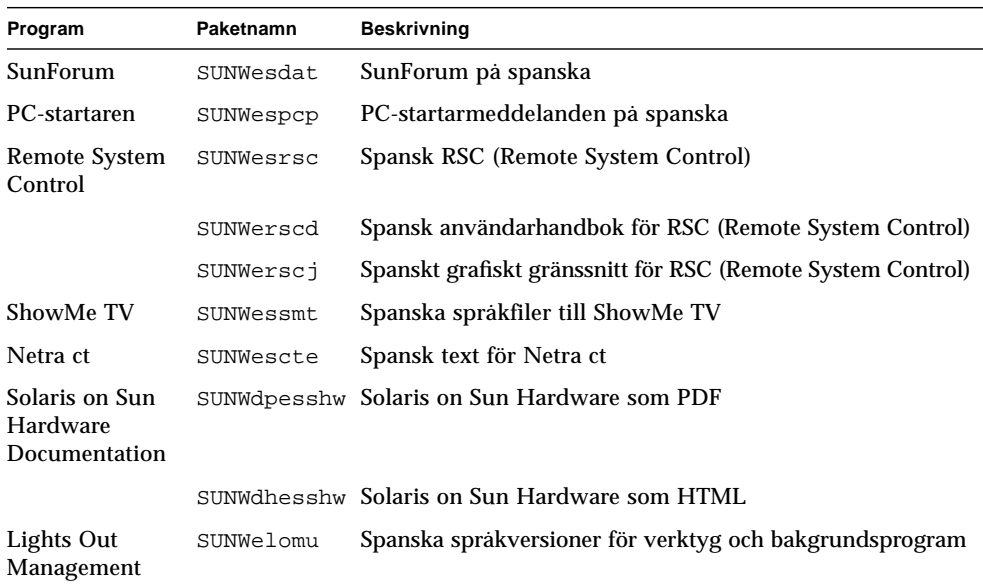

## <span id="page-76-0"></span>Paket översatta till svenska

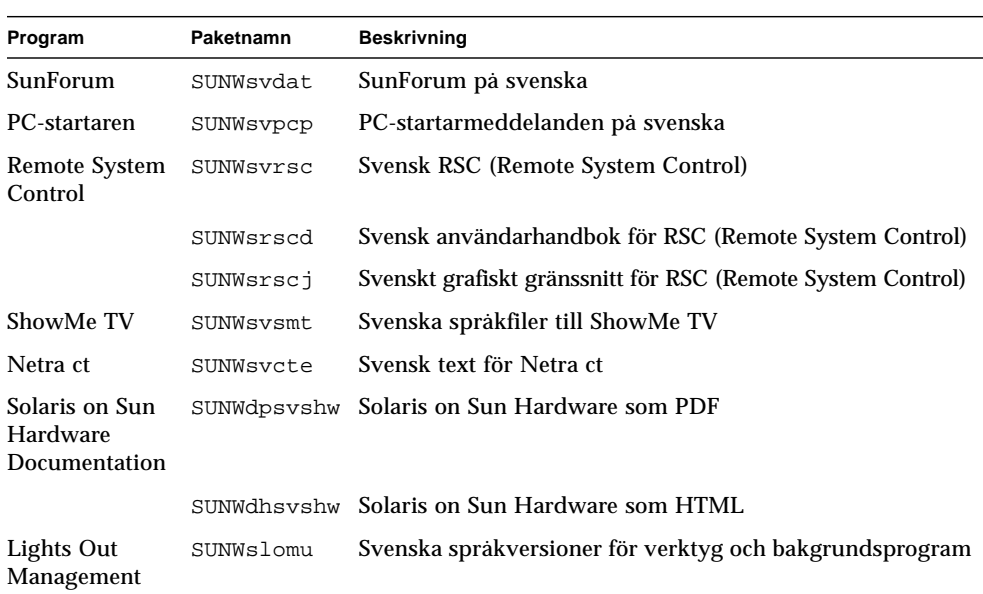

#### **TABELL A-6** Paket översatta till svenska

## Paket översatta till traditionell kinesiska

<span id="page-77-0"></span>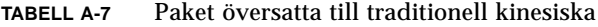

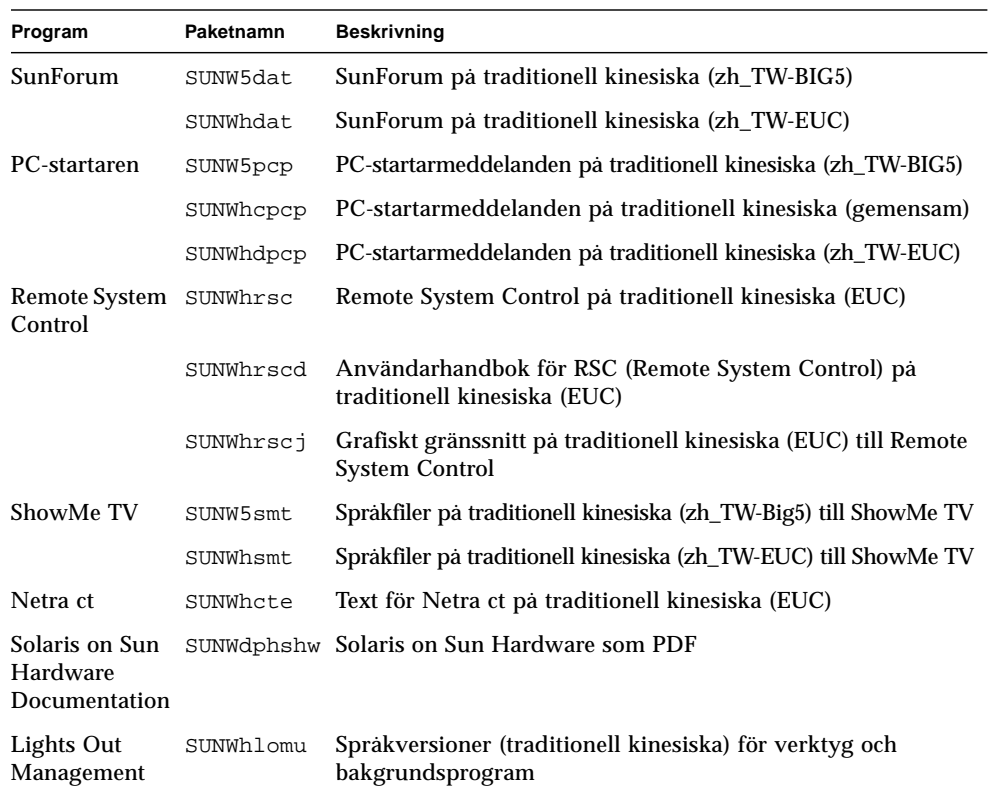

## Paket översatta till förenklad kinesiska

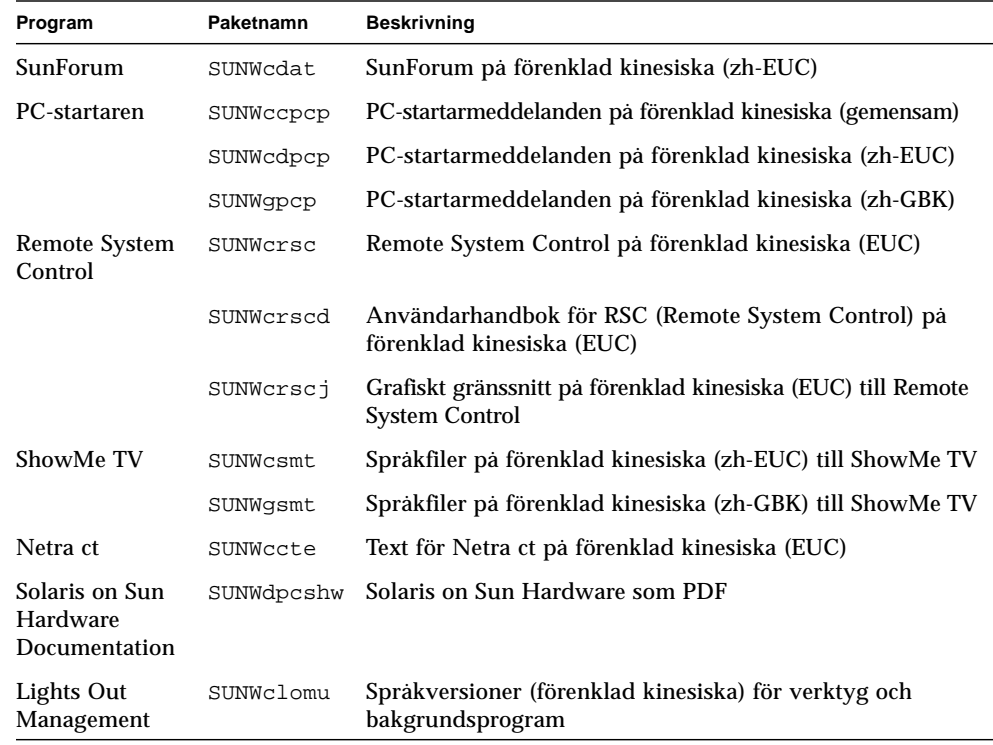

#### <span id="page-78-0"></span>**TABELL A-8** Paket översatta till förenklad kinesiska

<u> The Common Service Common Service Common Service Common Service Common Service Common Service Common Service Common Service Common Service Common Service Common Service Common Service Common Service Common Service Common</u>

## Paket översatta till koreanska

#### <span id="page-79-0"></span>**TABELL A-9** Paket översatta till koreanska

Ë

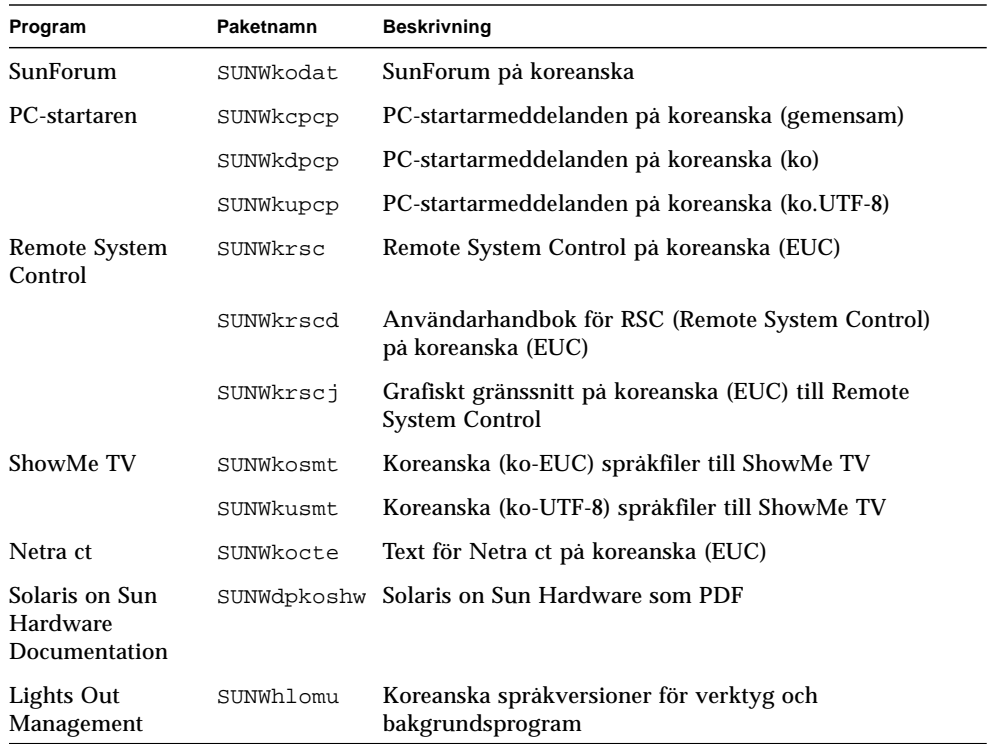

### Index

### **A**

[AutoShutdown-funktioner, 53](#page-64-0) [AutoWakeup-funktioner, 53](#page-64-1)

### **E**

[Energy Star Computers-programmet, 51](#page-62-0)

### **I**

ifconfig -a[, 39](#page-50-0) installation [Solaris CD, viii](#page-7-0)

#### **J**

[Java 3D, 40](#page-51-0)

### **K**

[konfigurera VLAN, 38](#page-49-0) [kringutrustning, att söka information, viii](#page-7-1)

### **N**

[nya produkter, att söka information, viii](#page-7-2) [nyheter, senaste att söka information, viii](#page-7-3)

### **O**

[OpenGL, 21](#page-32-0)

### **P**

Paket [förenklad kinesiska, 67](#page-78-0) [franska, 63](#page-74-0) [italienska, 62](#page-73-0) [japanska, 60](#page-71-0) [koreanska, 68](#page-79-0) [spanska, 64](#page-75-0) [svenska, 65](#page-76-0) [traditionell kinesiska, 66](#page-77-0) [tyska, 61](#page-72-0) [PC-startaren, 26](#page-37-0) pkgadd[, 16](#page-27-0) [installera uppdaterad programvara, 16](#page-27-1) Power Management [för bildskärmar, 53](#page-64-2) [för enheter, 53](#page-64-3) [produkter, nytt var du hittar mer information, viii](#page-7-4)

#### **R**

[Remote System Control, 35](#page-46-0) [RSC, 35](#page-46-1)

### **S**

[senaste nytt, söka information, viii](#page-7-3) [ShowMe TV, 33](#page-44-0) [skillnader mellan systemarkitekturer, 53](#page-64-4) [sun4m, 53](#page-64-5) [sun4u \(före Energy Star 2.0\), 53](#page-64-6) [sun4u \(före Energy Star, v3\), 53](#page-64-7) [Solaris Webstart 2.0, 14](#page-25-0) [SPARC-arkitekturer, 53](#page-64-8) [standardinställningar för Power Management, 53](#page-64-4) [sun4u \(Energy Star 3.0\), 53](#page-64-9) [sun4u UltraSPARC III \(Energy Star, 3.0\), 53](#page-64-9) [SunATM, 37](#page-48-0) [SunForum, 36](#page-47-0) [SunHSI PCI-drivrutin, 37](#page-48-1) [SunVTS, 19](#page-30-0) [system arkitektur, känna till, 2](#page-13-0)

#### **U**

[U.S. Environmental Protection Agency, 51](#page-62-1) Updates CD [Innehåll, 49](#page-60-0) [installation, viii](#page-7-5) installera pkgadd[, 16](#page-27-2)

### **V**

[validation test suite, 19](#page-30-1) [virtual device, 39](#page-50-1) VLAN [ID, 38](#page-49-1)

[namngivningsformat, 39](#page-50-2)